**Česká zemědělská univerzita v Praze**

**Provozně ekonomická fakulta**

**Katedra informačního inženýrství**

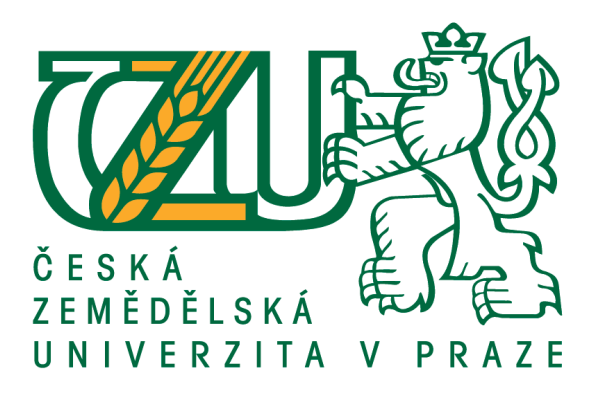

# **Bakalářská práce**

# **Open-source řešení elektronického obchodu**

# **Pavel MARTINEC**

© 2016 ČZU v Praze

# **ČESKÁ ZEMĚDĚLSKÁ UNIVERZITA V PRAZE**

Provozně ekonomická fakulta

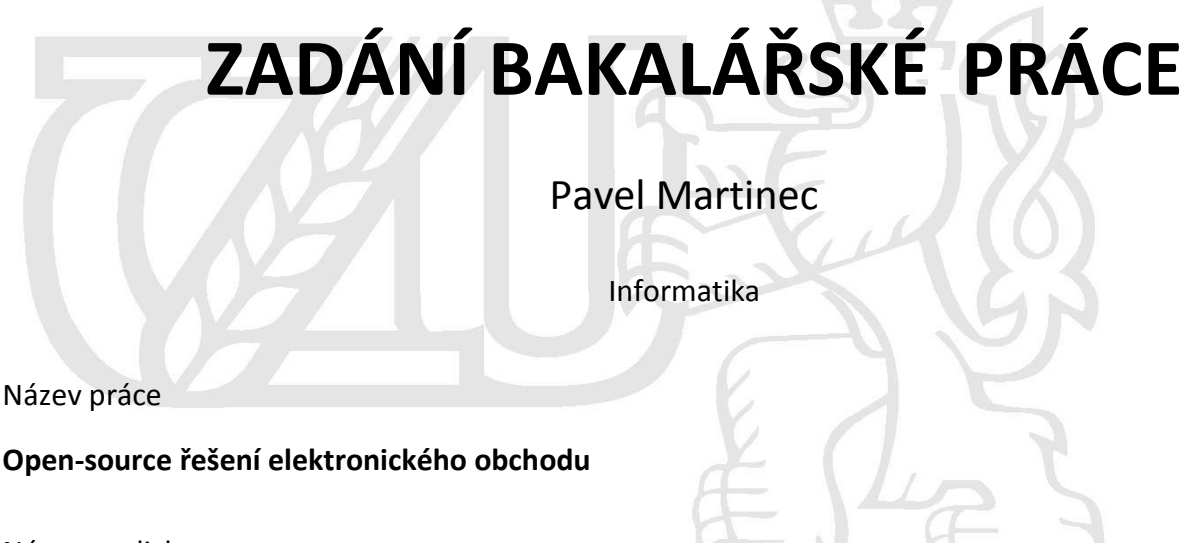

Název anglicky

**Open-source internet shops analysis**

## **Cíle práce**

Cílem práce je analýza použitelnosti Open-source obchodů pro enterprise zákazníky na základě následujících atributů:

- 1. Stabilita a výkon tisíce zákazníků za den (přes milion za měsíc)
- 2. Snadná rozšiřitelnost a možnost přizpůsobení (customizace)
- 3. Integrovatelnost s okolními systémy (produktový katalog, skladové zásoby a další)
- 4. Použitá technologie (java, php, .Net a další)
- 5. Licence a cena

Na základě analýzy navrhněte optimální variantu. Práci průběžně konzultujete se specialisty z firmy NESS Czech Republic s.r.o.

## **Metodika**

Metodika bakalářské práce je založena na podrobné analýze existujících open-source elektronických obchodech. Bude provedena na základě studia odborné literatury a již existujících softwarových řešení. Znalosti nabyté studiem budou zhodnoceny a na jejich základě bude definován současný stav open-source elektronických obchodů, jejich klady a nedostatky. Porovnáním rozdílů a nedostatků současných open-source elektronických obchodů vznikne seznam funkcionalit, které by měl ideální open-source elektronický obchod umožnit. Výsledné zjištění a doporučení kritiky zhodnoťte s odborníky firmy NESS Czech Republic s.r.o.

#### **Doporučený rozsah práce**

40 str.

#### **Klíčová slova**

Open-source řešení, Elektronický obchod, E-shop, Stabilita, Výkon, Integrovatelnost

#### **Doporučené zdroje informací**

Kim Goodwin (Author), Alan Cooper (Foreword): Designing for the Digital Age: How to Create Human-Centered Products and Services, ISBN-13: 978-0470229101

> **Předběžný termín obhajoby** 2015/16 LS – PEF

**Vedoucí práce** Ing. Josef Pavlíček, Ph.D.

#### **Garantující pracoviště**

Katedra informačního inženýrství

Elektronicky schváleno dne 22. 2. 2016 Elektronicky schváleno dne 22. 2. 2016

**Ing. Martin Pelikán, Ph.D. Ing. Martin Pelikán, Ph.D.** Vedoucí katedry **Děkan** 

V Praze dne 07. 03. 2016

# **Čestné prohlášení**

Prohlašuji, že svou bakalářskou práci "Open-source řešení elektronického obchodu" jsem vypracoval samostatně pod vedením vedoucího bakalářské práce a s použitím odborné literatury a dalších informačních zdrojů, které jsou citovány v práci a uvedeny v seznamu použitých zdrojů na konci práce. Jako autor uvedené bakalářské práce dále prohlašuji, že jsem v souvislosti s jejím vytvořením neporušil autorská práva třetích osob.

V Praze dne 14. března 2016

#### **Poděkování**

Rád bych touto cestou poděkoval Ing. Josefu Pavlíčkovi Ph.D, vedoucímu bakalářské práce, za cenné rady a vedení bakalářské práce. Dále bych rád poděkoval své rodině a přátelům za podporu, kterou mi během psaní této práce poskytli.

# **Open-source řešení elektronického obchodu**

# <span id="page-5-0"></span>**Souhrn**

Tato práce se věnuje problematice řešení aplikací internetových obchodů poskytovaných zdarma, včetně volně šiřitelných zdrojů těchto aplikací. Nejprve jsou vybrány příslušné aplikace na základě dat získaných z různých komunitních fór a internetových stránek obsahujících seznam široké škály existujících aplikací pro internetový obchod. Následně jsou tyto vybrané aplikace podrobeny analýze v bodech stabilita a výkon, rozšiřitelnost aplikace, integrovatelnost aplikace s ostatními systémy, licence a cena. Zjištěné vlastnosti jednotlivých aplikací jsou poté užity pro konstrukci komentovaných vlastností a funkcionalit, které by měla "ideální aplikace" mít.

# <span id="page-5-1"></span>**Klíčová slova**

Open-source řešení, Elektronický obchod, E-shop, Stabilita, Výkon, Integrovatelnost

# **Open-source internet shops analysis**

# <span id="page-6-0"></span>**Summary**

This work tells about solutions of e-shop applications, which are released free of charge and also their source code is released to general public. In first step, a selection of open-source applications was performed, based on data gathered from different community forums and internet pages containing list of high number of available e-shop applications. Then, all selected applications are analyzed in the area of performance and stability, customization, integration with other business applications, license and pricing. All gathered data are then used for creating a commented list of properties and functions, which should the "ideal application" have.

# <span id="page-6-1"></span>**Key words**

Open-source solution, E-shop, Stability, Performance, Integrability

# <span id="page-7-0"></span>Obsah

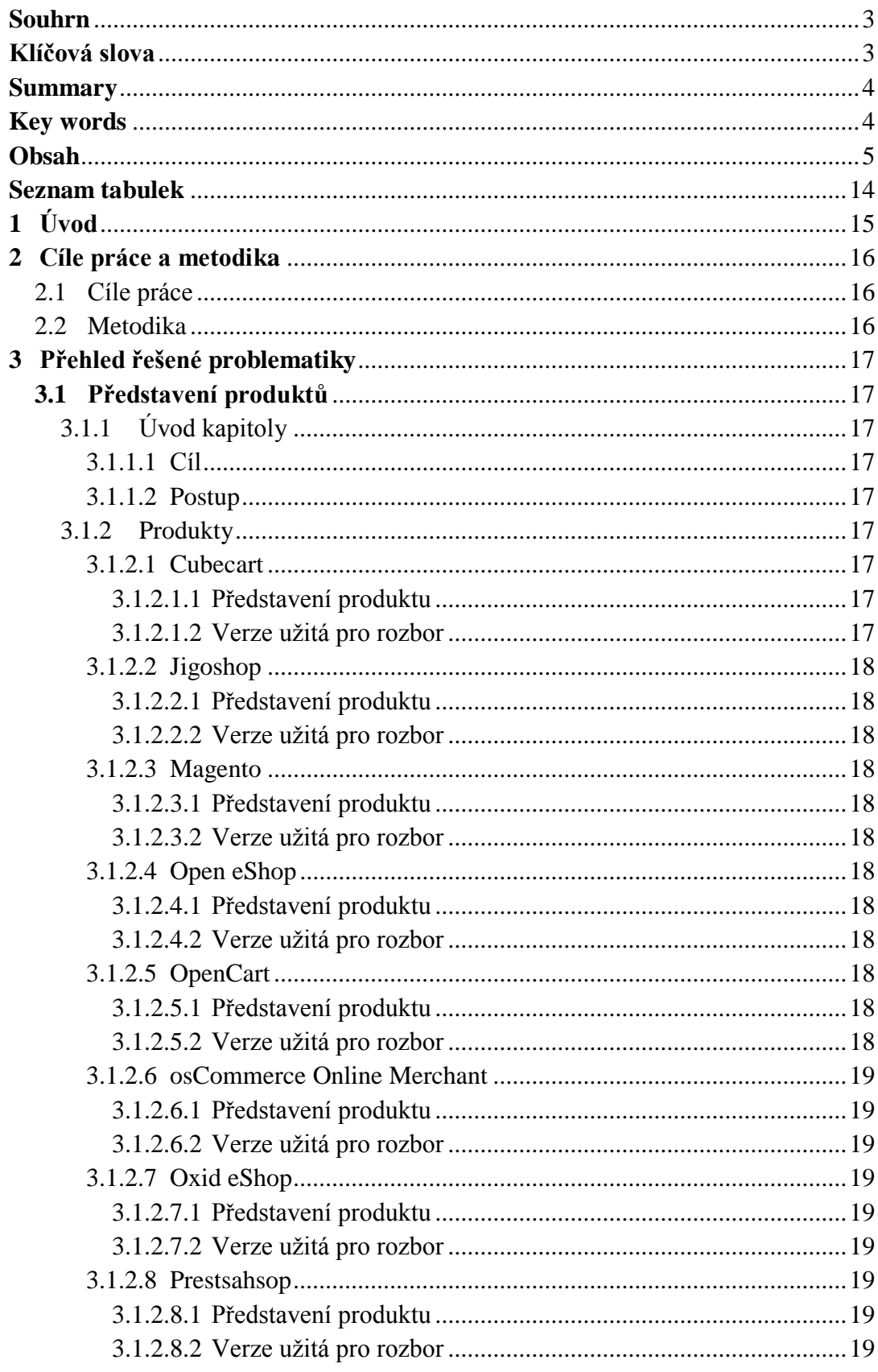

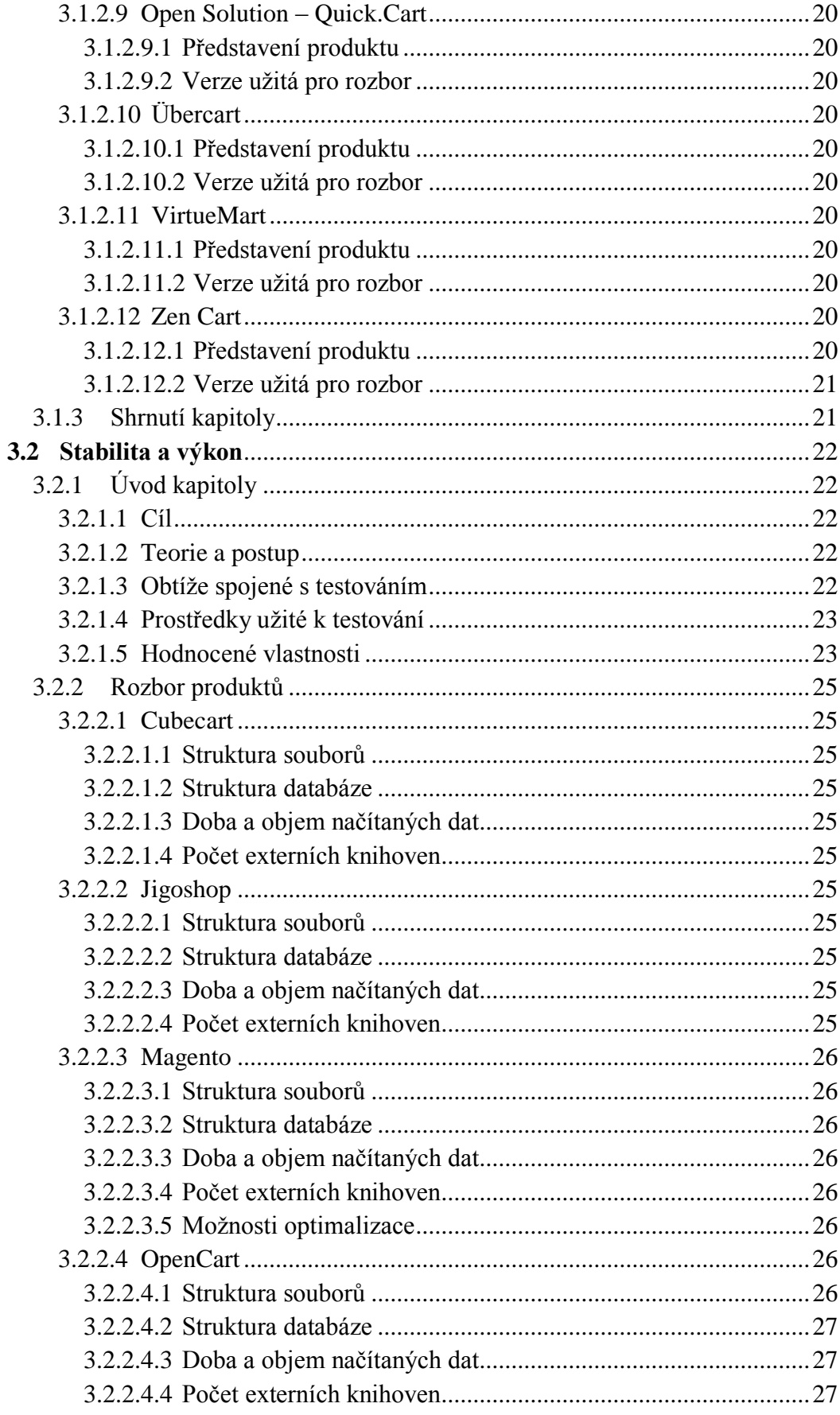

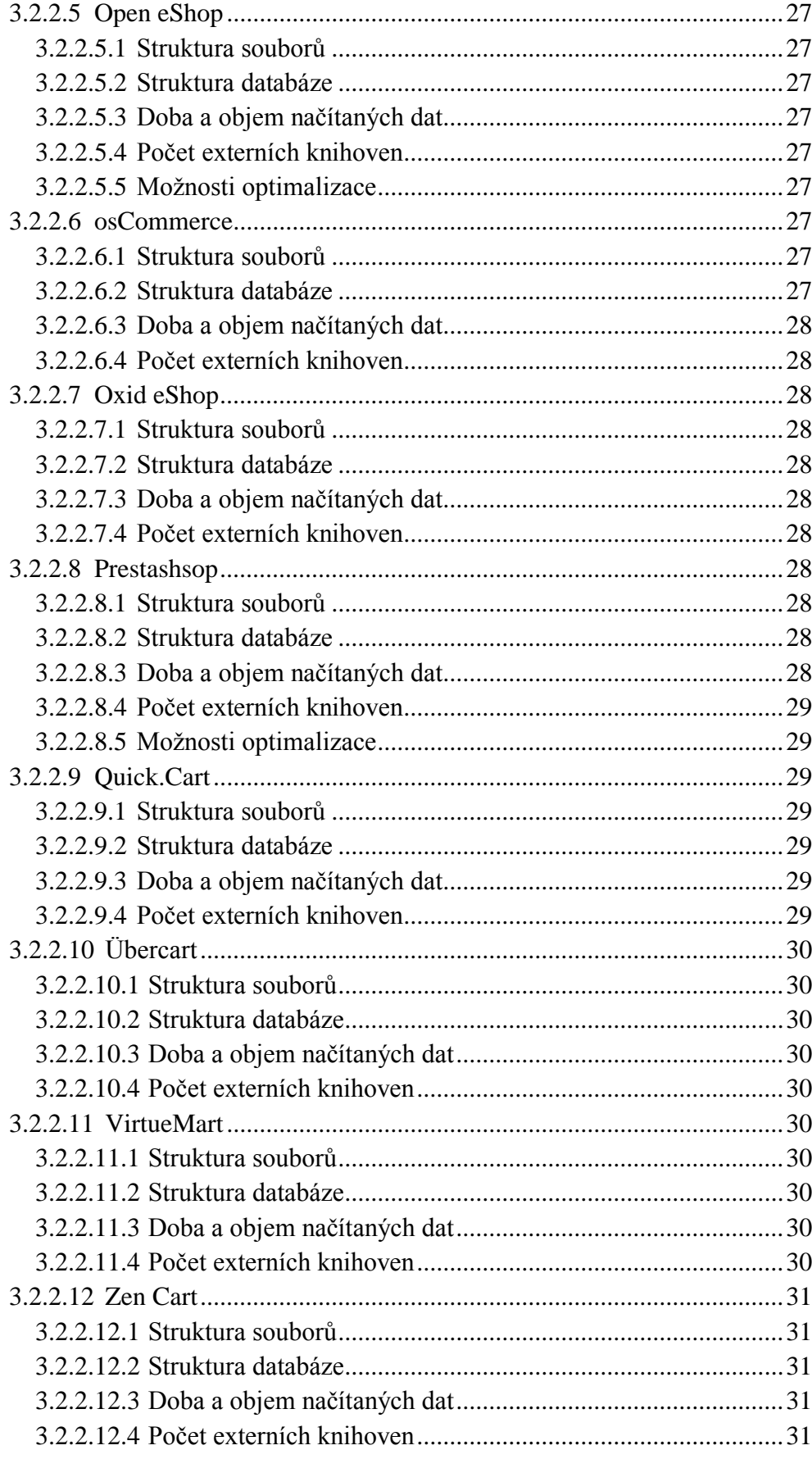

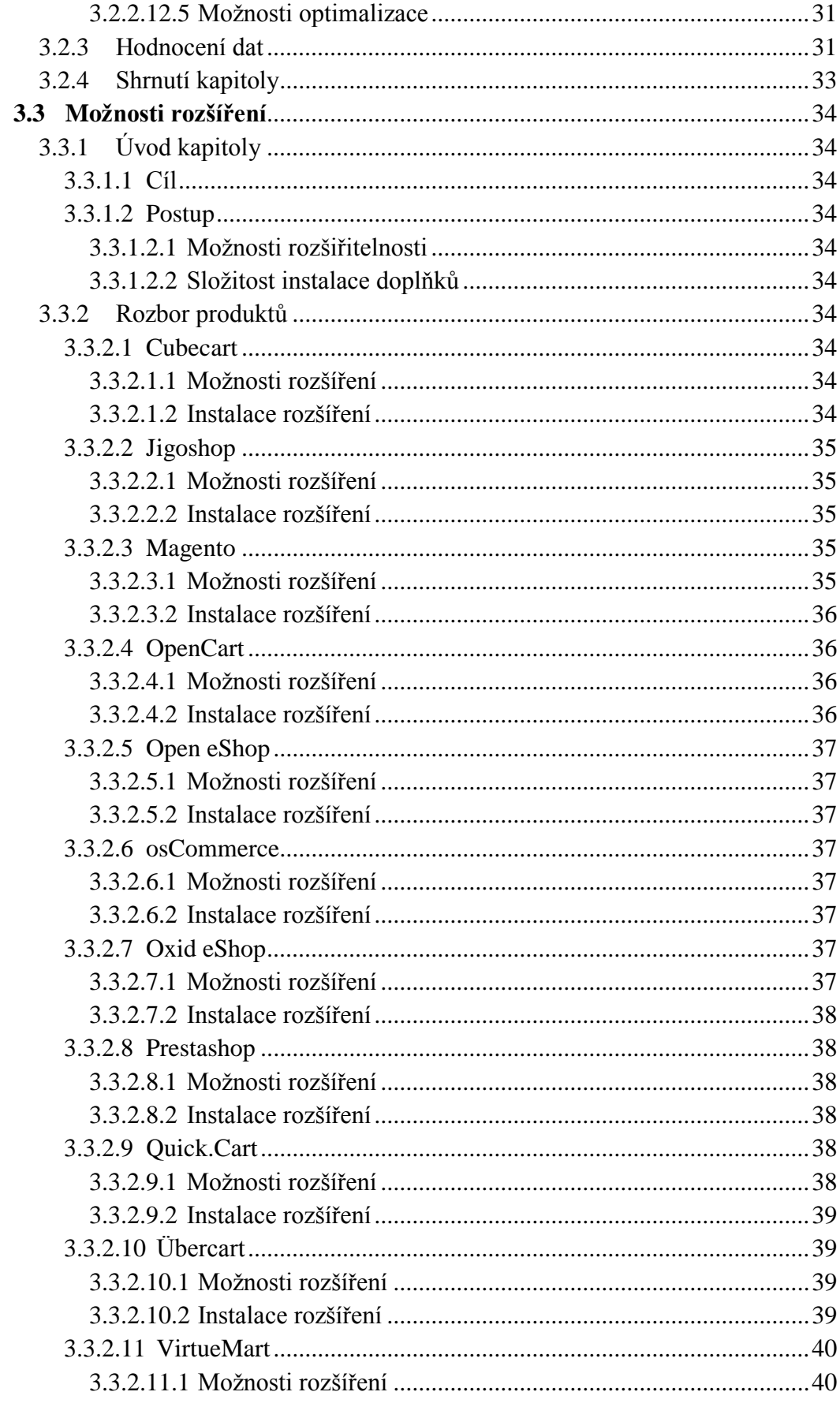

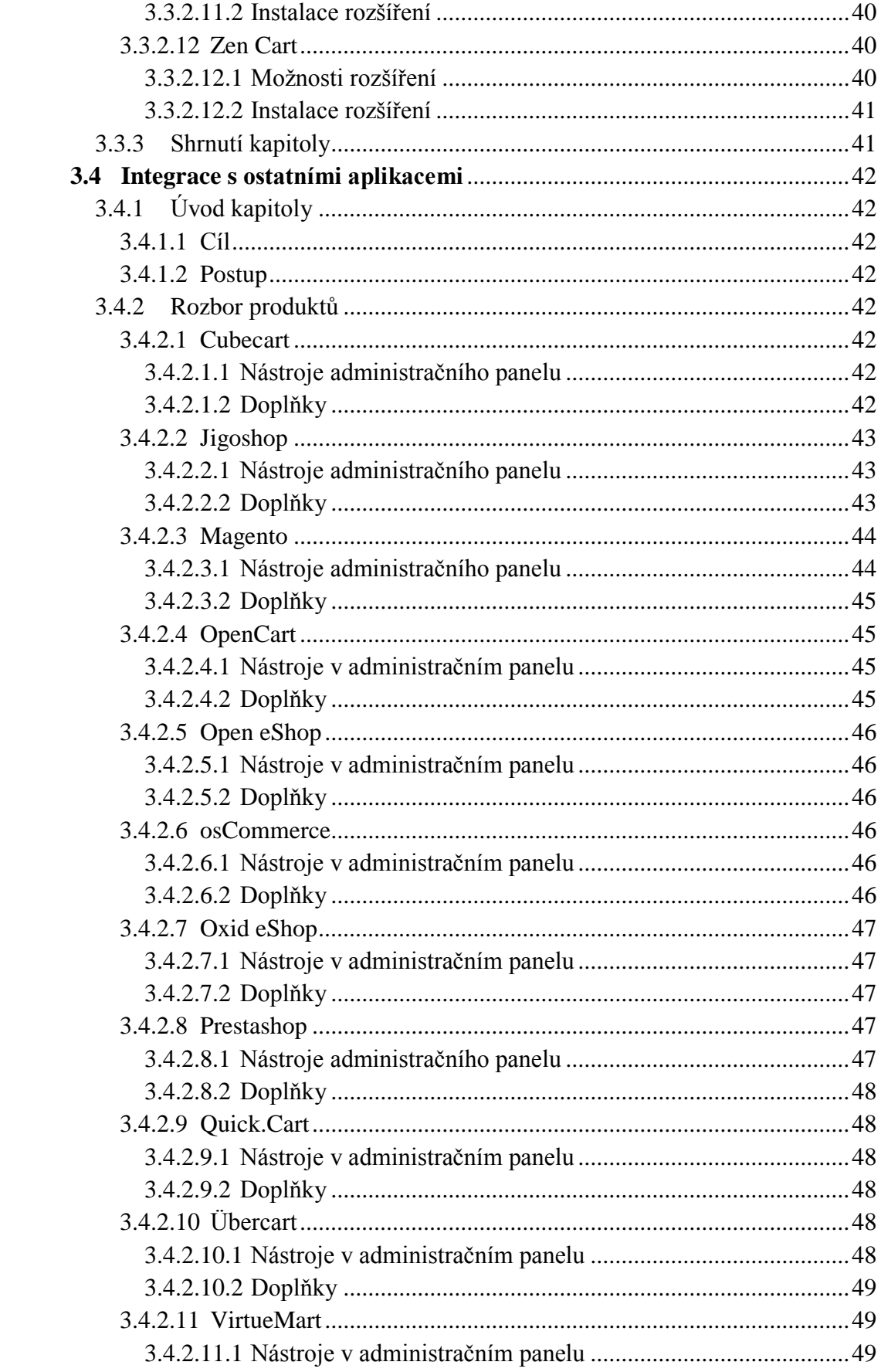

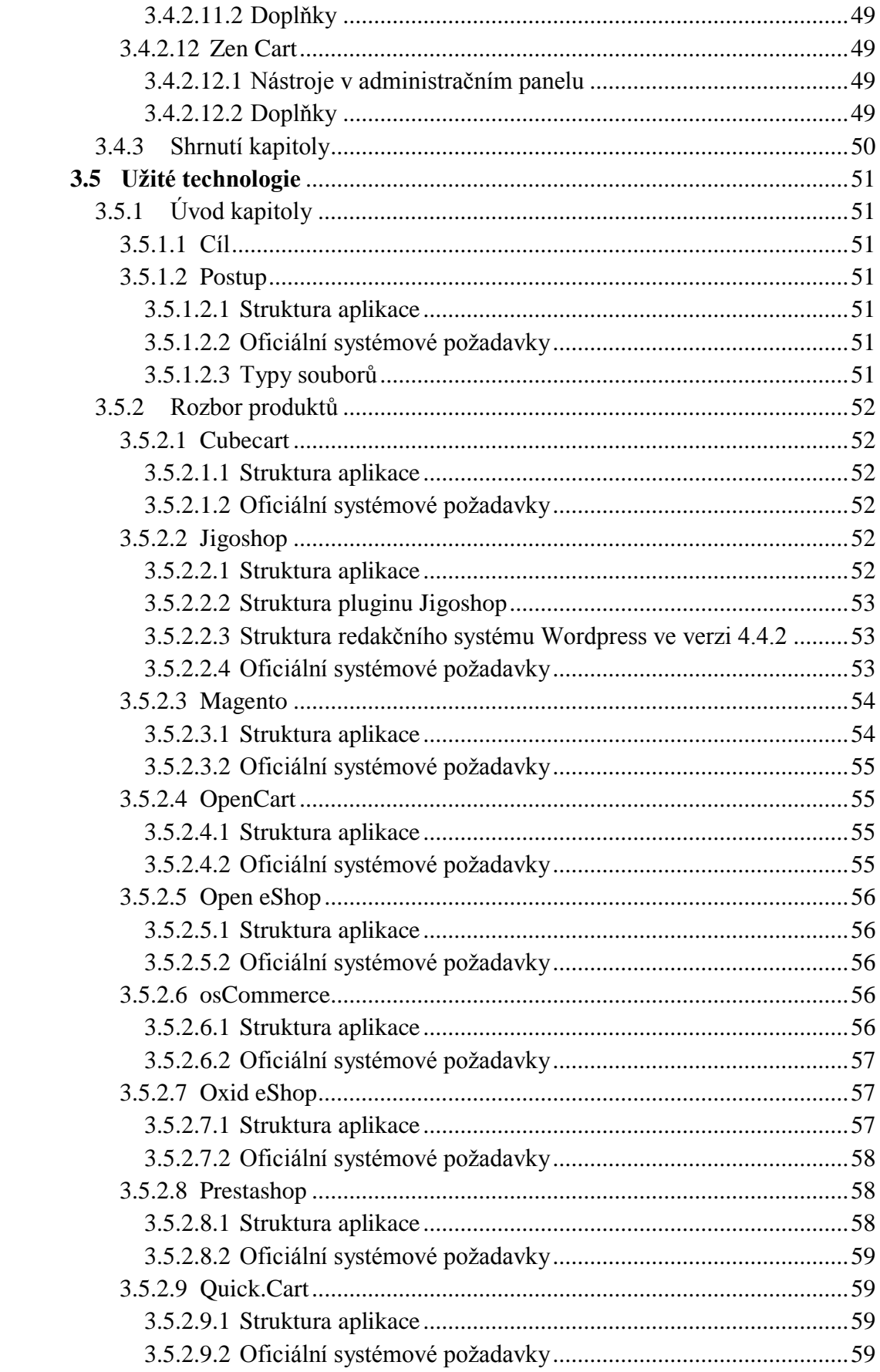

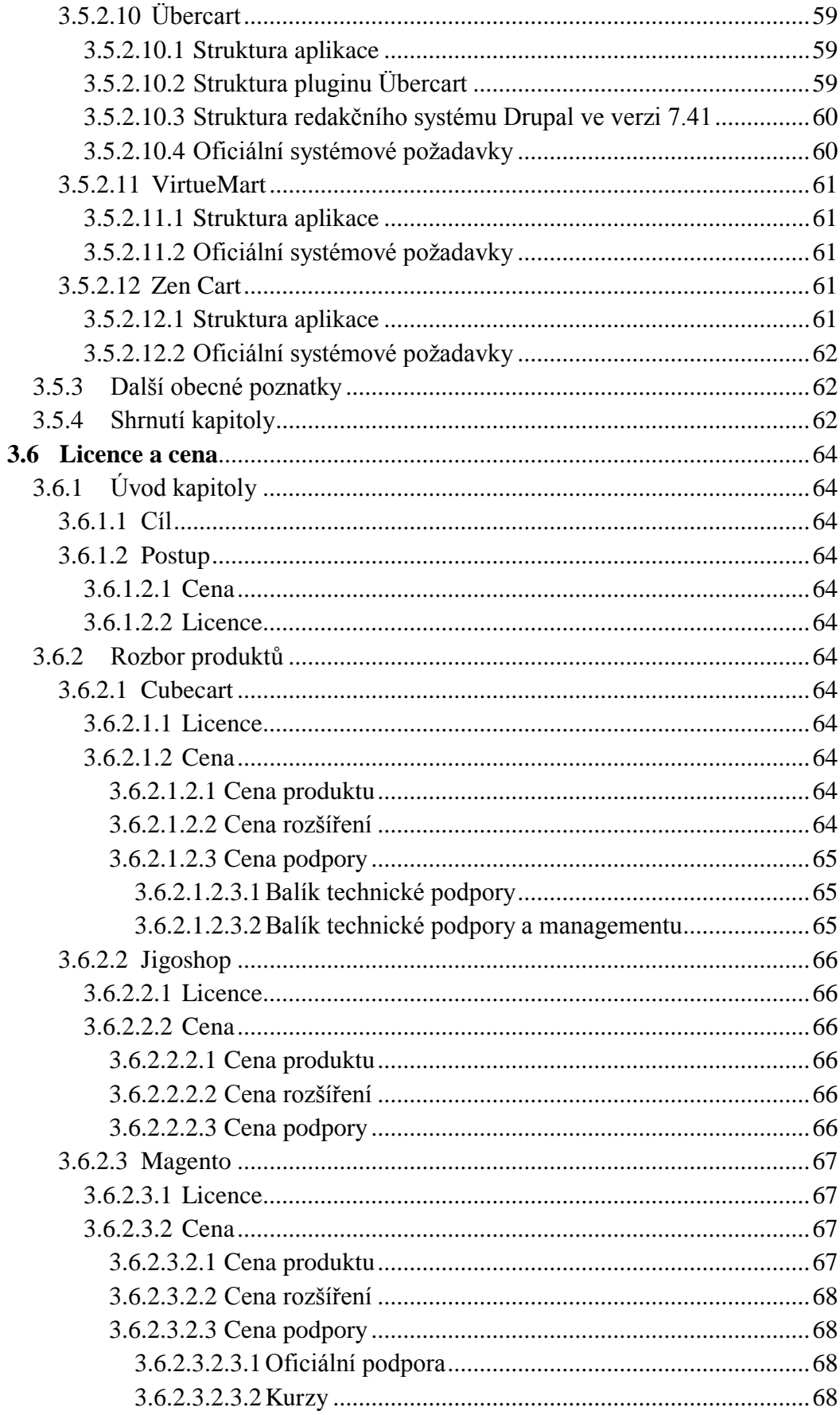

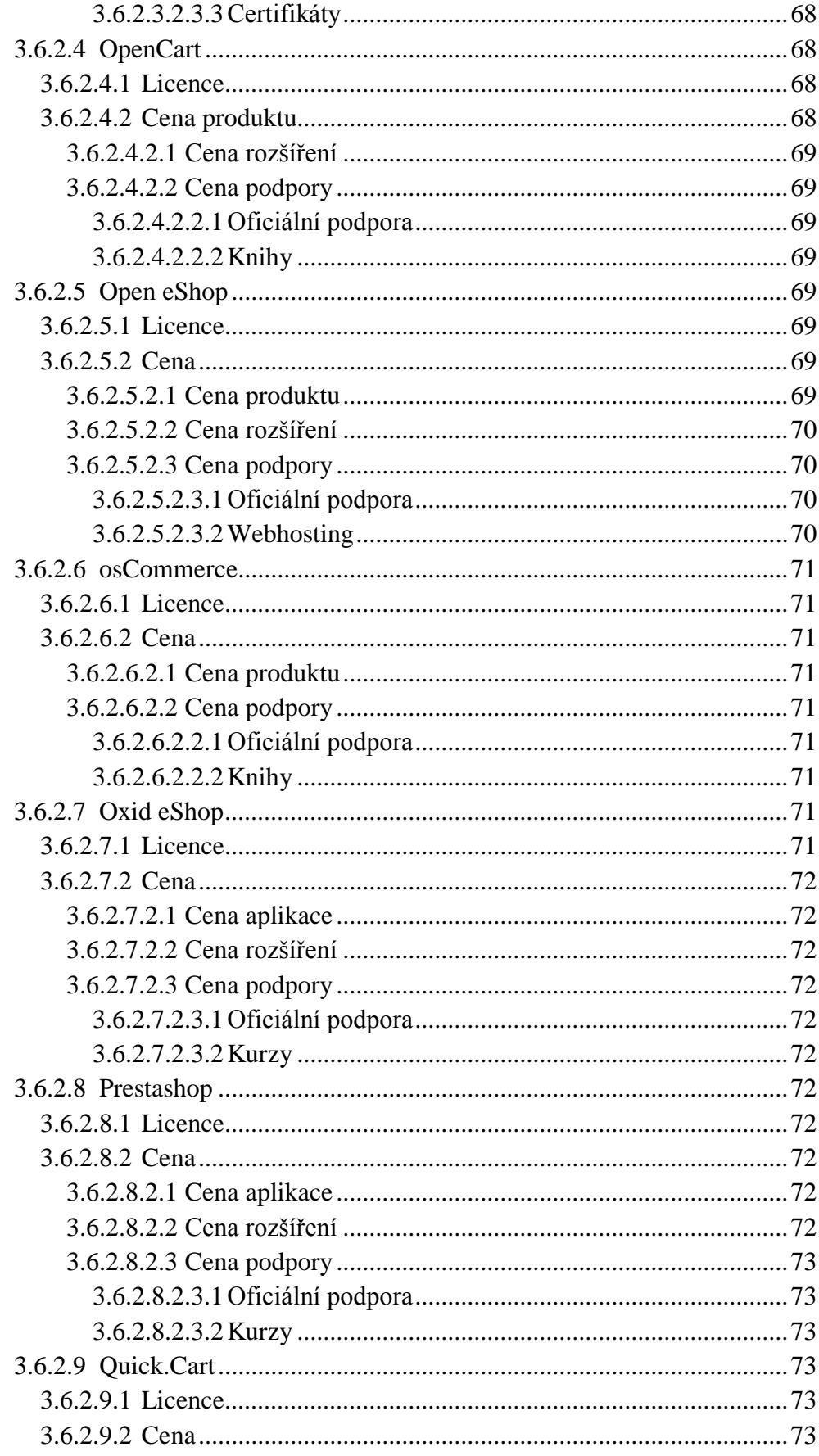

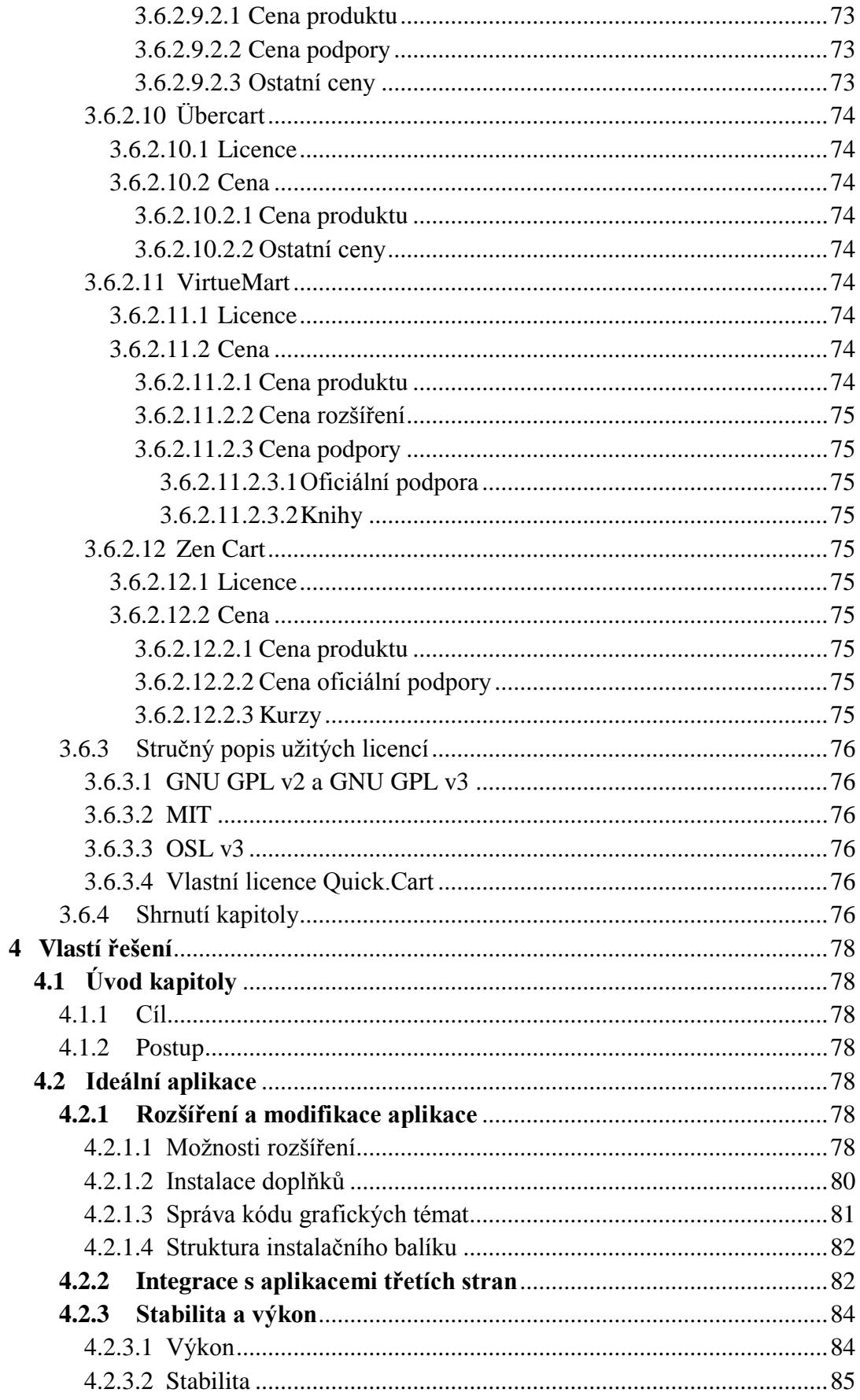

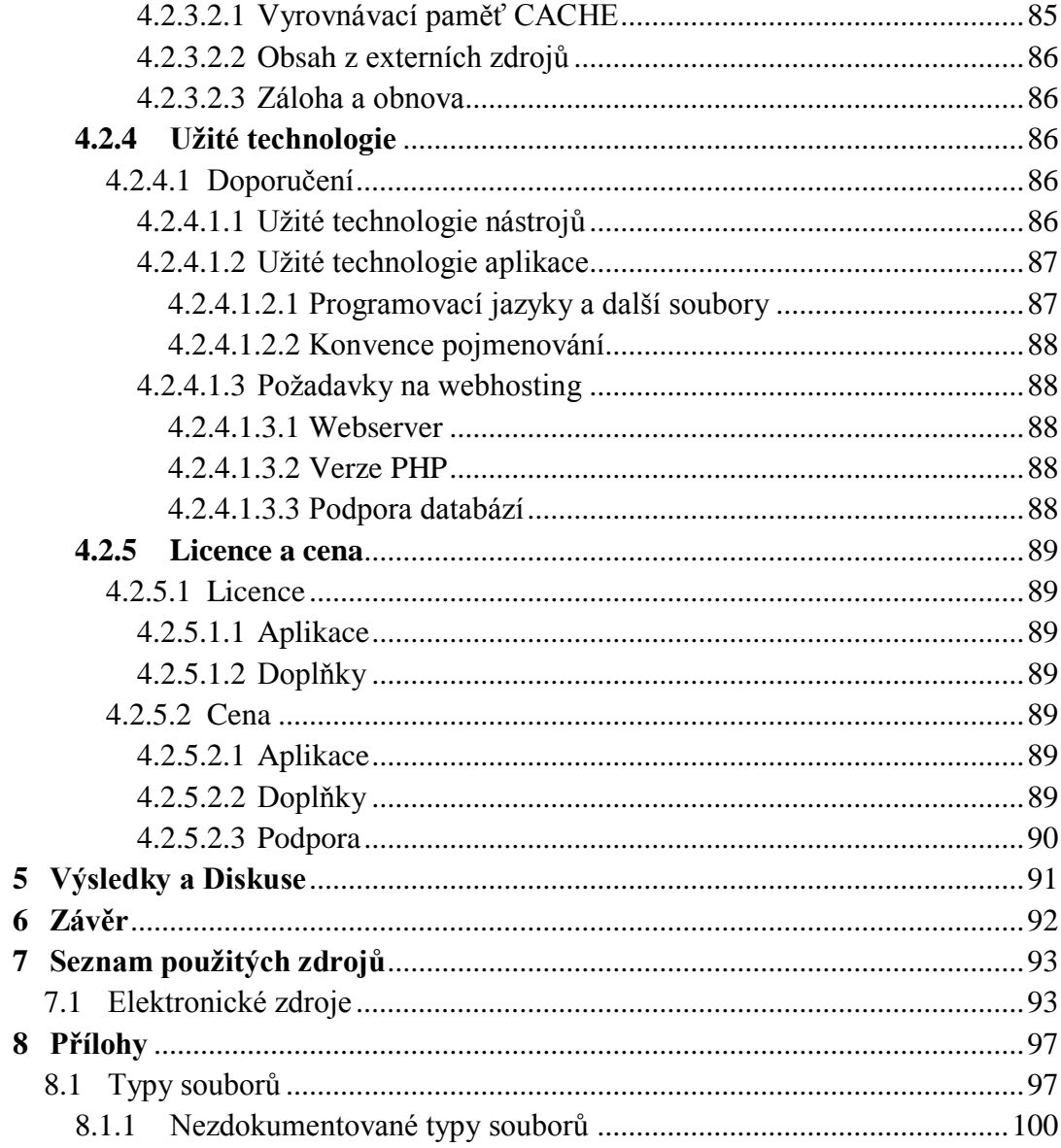

# <span id="page-16-0"></span>**Seznam tabulek**

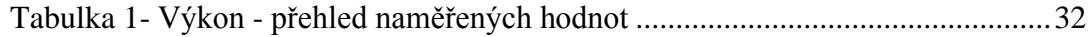

# <span id="page-17-0"></span>**1 Úvod**

S růstem moderní společnosti a dostupných technologií se postupem času stalo obchodování ve větším objemu s větším počtem lidí každodenní nutností velkého množství podniků. Pokud provozujeme společnost zabývající se obchodem, pro úspěch na současném trhu je nutné jednak veřejnost řádně informovat o svých produktech, dále pak ale také zajistit možnosti samotného obchodování ve formě elektronického obchodu.

Tato bakalářská práce se věnuje právě aplikacím, které může provozovatel užít při realizaci svého řešení online obchodu, se zaměřením na open-source řešení, tedy řešení poskytované zdarma, včetně zdrojových kódů aplikace, na jejichž základě si provozovatel může aplikaci upravit dle jeho dalších požadavků.

Ačkoliv aplikací (volných i hrazených) jsou desítky, každá z těchto aplikací bude mít svá pro i proti a ne za všech okolností musí být vhodná pro každého provozovatele internetového obchodu. Smyslem této práce je najít klady a zápory vybraných open-source řešení v oblasti stability a výkonu při vysokém zatížení aplikace, rozšiřitelnosti aplikace, možnosti její integrovatelnosti s ostatními aplikacemi užívanými ke správě společnosti věnující se obchodu (komplexní podnikové systémy, aplikace pro řízení vztahů se zákazníky, aj.), užitých technologií při vývoji aplikace (včetně systémových požadavků pro následný provoz aplikace), ceny a licence, pod kterou je aplikace vydávána.

Výsledkem zpracovaných dat se stane soupis komentovaných vlastností a doporučení pro aplikaci, kterou budeme moci označit za "ideální" s potenciálem zaujmout co největší počet běžných, i náročných provozovatelů.

# <span id="page-18-0"></span>**2 Cíle práce a metodika**

# <span id="page-18-1"></span>**2.1 Cíle práce**

Hlavním cílem této práce je popsání vlastností "ideální aplikace" pro řešení internetového obchodu. Základem pro výsledné řešení je podrovná analýza vlastností jednotlivých aplikací v bodech stabilita a výkon, rozšiřitelnost aplikace, integrovatelnost aplikace s ostatními systémy, licence a cena.

# <span id="page-18-2"></span>**2.2 Metodika**

Tato bakalářská práce je vypracována na základě dat z veřejně dostupných zdrojů. Každý bod problematiky má uveden dílčí cíl a postup práce. Výsledné získané poznatky jsou stručně shrnuty na konci každé kapitoly a jsou užity ke konstrukci vlastností a funkcionalit, které by měla "ideální aplikace" mít.

# <span id="page-19-0"></span>**3 Přehled řešené problematiky**

# <span id="page-19-1"></span>**3.1 Představení produktů**

# <span id="page-19-2"></span>**3.1.1 Úvod kapitoly**

# <span id="page-19-3"></span>3.1.1.1 **Cíl**

Cílem této kapitoly je uvedení seznamu aplikací, které byly vybrány k analýze pro výsledné vytvoření seznamu vlastností ideální aplikace.

# <span id="page-19-4"></span>**Postup**

Samotné produkty jsou vybrány na základě informací získaných z témat různých diskusních fór[1] a internetových portálů[2,3,4], které poskytují seznamy dostupných aplikací pro internetový obchod. Vybrány byly výhradně aplikace, které jsou poskytovány výrobcem aplikace jako open-source řešení. Uvedeny jsou také verze aplikací zvolené k testování v dalších bodech této práce. Testovaná verze aplikace je poslední plná verze aplikace dostupná ke stažení v době tvorby této kapitoly.

Podrobnější představení produktů včetně výčtu všech doposud vydaných verzí je sepsáno jako textová příloha této práce.

# <span id="page-19-5"></span>**3.1.2 Produkty**

# <span id="page-19-6"></span>**Cubecart**

# <span id="page-19-7"></span>**3.1.2.1.1 Představení produktu**

Projekt Cubecart[5] byl založen v roce 2003, od roku 2015 vydává svojí aplikaci jako open-source řešení. Dle popisu aplikace by měly být integrovány pokročilé nástroje pro různé oblasti správy a analýzy internetového obchodu a systému jako takového.

# <span id="page-19-8"></span>**3.1.2.1.2 Verze užitá pro rozbor**

Pro účely rozboru bodů v této práci byla užita aplikace Cubecart ve verzi 6.0.10.

# <span id="page-20-0"></span>**Jigoshop**

## <span id="page-20-1"></span>**3.1.2.2.1 Představení produktu**

Tento systém je vydávaný jako nadstavba široce známého redakčního systému Wordpress, dle výrobce[6] jako řešení jak pro malé podniky, tak i pro podniky na mezinárodní úrovni s vysokými nároky.

# <span id="page-20-2"></span>**3.1.2.2.2 Verze užitá pro rozbor**

Pro účely rozboru bodů v této práci byl užit redakční systém Wordpress ve verzi 4.4.2 a rozšíření Jigoshop ve verzi 1.17.11.

# <span id="page-20-3"></span>**Magento**

# <span id="page-20-4"></span>**3.1.2.3.1 Představení produktu**

Magento[7] je velmi komplexní aplikace s řadou přiložených podpůrných nástrojů. Mimo open-source verze aplikace nabízí i placenou verzi s širší funkcionalitou.

## <span id="page-20-5"></span>**3.1.2.3.2 Verze užitá pro rozbor**

Pro účely rozboru bodů v této práci byla užita aplikace Magento ve verzi 2.0.2 Community edition.

## <span id="page-20-6"></span>**Open eShop**

## <span id="page-20-7"></span>**3.1.2.4.1 Představení produktu**

Open eShop[8] je relativně novou aplikací pro online obchod společnosti OpenClassifieds LTD., zmínky o jeho existenci nesahají dále nežli do roku 2013.

## <span id="page-20-8"></span>**3.1.2.4.2 Verze užitá pro rozbor**

Pro účely rozboru bodů v této práci byla užita aplikace Open eShop ve verzi 2.2.0.

# <span id="page-20-9"></span>**OpenCart**

## <span id="page-20-10"></span>**3.1.2.5.1 Představení produktu**

Projekt OpenCart[9] byl založen v roce 2006, v současnosti nabízí zejména podporu napříč mobilními zařízeními a širokou sadu zabudovaných nástrojů pro správu obchodu.

## <span id="page-20-11"></span>**3.1.2.5.2 Verze užitá pro rozbor**

Pro účely rozboru bodů v této práci byla užita aplikace OpenCart ve verzi 2.1.0.2.

# <span id="page-21-0"></span>**osCommerce Online Merchant**

#### <span id="page-21-1"></span>**3.1.2.6.1 Představení produktu**

Společnost osCommerce[10] byla založena roku 2000. Ač je aplikace poskytována jako open-source řešení, na vývoji oficiálních vydání aplikace se podílí pouze malý tým.

#### <span id="page-21-2"></span>**3.1.2.6.2 Verze užitá pro rozbor**

Pro účely rozboru bodů v této práci byla užita aplikace osCommerce ve verzi 2.3.4.

Ačkoliv osCommerce 3.0 vyšel již v dubnu roku 2011, na stránkách produktu je stále uvedeno, že verze 3.0 slouží jen jako vývojová verze, která je k dispozici přes GitHub a nejsou v ní implementovány všechny funkce, na které jsou uživatelé zvyklí z verze 2.X. Jako stabilní verze je uvedena současná verze 2.4.3.

## <span id="page-21-3"></span>**Oxid eShop**

#### <span id="page-21-4"></span>**3.1.2.7.1 Představení produktu**

OXID eShop[11] je jedním z produktů německé společnosti OXID eSales. Jedná se o komplexní řešení internetového obchodu, mimo open-source verze aplikace jsou poskytovány i dvě placené verze s rozšířenou funkcionalitou.

#### <span id="page-21-5"></span>**3.1.2.7.2 Verze užitá pro rozbor**

Pro účely rozboru bodů v této práci byla užita aplikace Oxid eShop ve verzi 4.9.7 Community edition.

#### <span id="page-21-6"></span>**Prestsahsop**

#### <span id="page-21-7"></span>**3.1.2.8.1 Představení produktu**

Značka Prestashop[12] byla založena roku 2007. Prestashop láká zejména na design stránek eshopu, a to včetně jeho úprav pro mobilní zařízení, a na velkou sadu zabudovaných nástrojů pro analýzu, statistické nástroje a nástroje pro vedení obchodu po finanční a logické stránce.

#### <span id="page-21-8"></span>**3.1.2.8.2 Verze užitá pro rozbor**

Pro účely rozboru bodů v této práci byla užita aplikace Prestashop ve verzi 1.6.1.4.

# <span id="page-22-0"></span>**Open Solution – Quick.Cart**

#### <span id="page-22-1"></span>**3.1.2.9.1 Představení produktu**

Polská společnost Open Solution[13] vznikla v roce 2003, aplikace Quick.Cart byla vydána o rok později. Jedná se o velmi minimalistické řešení online obchodu, které ale slibuje velmi vysoký výkon. Mimo open-source verze aplikace je poskytována i hrazená verze s širší funkcionalitou.

#### <span id="page-22-2"></span>**3.1.2.9.2 Verze užitá pro rozbor**

Pro účely rozboru bodů v této práci byla užita aplikace Quick.Cart ve verzi 6.6.

# <span id="page-22-3"></span>**Übercart**

#### <span id="page-22-4"></span>**3.1.2.10.1 Představení produktu**

Übercart[14, 15] je modul pro redakční systém Drupal. Jeho první verze vyšla v roce 2006 pro beta verzi Drupalu 5. Mimo prodej běžných hmotných produktů, má dle autorů Übercart umožňovat i prodej nehmotných statků a služeb, jako jsou například soubory, licence, registrace a přístupy na akce nebo prodej přístupu na jiné webové stránky.

#### <span id="page-22-5"></span>**3.1.2.10.2 Verze užitá pro rozbor**

Pro účely rozboru bodů v této práci byl užit redakční systém Drupal ve verzi 7.41 a rozšíření Übercart ve verzi 3.9.

## <span id="page-22-6"></span>**VirtueMart**

#### <span id="page-22-7"></span>**3.1.2.11.1 Představení produktu**

VirtueMart[16] je open-source řešení eshopu pro redakční systém Joomla. Tato aplikace láká zejména na dlouhý výčet nejrůznějších funkcionalit.

#### <span id="page-22-8"></span>**3.1.2.11.2 Verze užitá pro rozbor**

Pro účely rozboru bodů v této práci byl užit redakční systém Joomla ve verzi 2.5.29 a rozšíření VirtueMart ve verzi 3.0.12.

#### <span id="page-22-9"></span>**2.1.2.12 Zen Cart**

#### <span id="page-22-10"></span>**3.1.2.12.1 Představení produktu**

Zen Cart[17] společnosti "Zen Ventures, LLC" vznikl jako samostatný produkt odtržením od vývojové linie produktu osCommerce v roce 2003. Tato aplikace se dle popisu zaměřuje zejména na jednoduchost ovládání a přístupnost aplikace i méně technicky zdatným provozovatelům.

#### <span id="page-23-0"></span>**3.1.2.12.2 Verze užitá pro rozbor**

Pro účely rozboru bodů v této práci byla užita aplikace Zen Cart ve verzi 1.5.4.

# <span id="page-23-1"></span>**3.1.3 Shrnutí kapitoly**

V této kapitole jsme si představili jednotlivé aplikace z oblasti e-commerce, které jsou uživatelům poskytovány jako open-source řešení pro jejich internetový obchod. Všechny tyto aplikace budou hodnoceny v dalších kapitolách této práce, věnujících se výkonu, rozšiřitelnosti, integraci s aplikacemi třetích stran a licencím a ceně.

# <span id="page-24-0"></span>**3.2 Stabilita a výkon**

# <span id="page-24-1"></span>**3.2.1 Úvod kapitoly**

# <span id="page-24-2"></span>3.2.1.1 Cíl

Cílem této kapitoly je vytvoření přehledu o výkonu aplikace ze strany běžného návštěvníka internetových stránek s aplikací.

# <span id="page-24-3"></span>**Teorie a postup**

# <span id="page-24-4"></span>**Obtíže spojené s testováním**

Problémem u internetových aplikací je, že nelze jednoduše měřit konkrétní parametry běhu aplikace. Lze hodnotit například velikost aplikace (počet souborů, složitost databáze), ovšem výsledné hodnoty, které jsou pro nás podstatné, tedy zejména za jak dlouho se načte stránka nebo se provede daná operace, ovlivňuje hned několik faktorů:

- Optimalizace kódu zdali je kód efektivní, neposílají se zbytečné požadavky na server a podobně.
- Vytížení serveru jeden fyzický server obvykle nehostí pouze jedny internetové stránky. S vyšším počtem uživatelů přistupujících na tento jeden server (i když přistupují na různé internetové stránky) se může zvyšovat doba odezvy serveru na požadavek uživatele.
- Vytížení linky připojení pokud je linka vytížená, dochází ke zpoždění mezi dotazem a odpovědí. Nejedná se však jen o linku mezi klientským počítačem a serverem, který aplikaci poskytuje, ale i dalšími servery, ze kterých jsou načítány externí knihovny a funkce.
- Rychlost klientského počítače data jsou stahována a následně zobrazována. I rychlost komponent pro ukládání dat (paměť RAM či pevný disk) může mít vliv na prodlevu mezi zadáním požadavku a načtením požadovaných dat.
- Optimalizace dat zejména se jedná o obrázky, pokud provozovatel nebude užívat obrázky ve formátu pro náhledy, uživatel bude muset stahovat velké objemy dat originálních obrázků a výrazně se zpomalí práce s aplikací. Nejedná se však o vlastnost výkonu aplikace, kterou by šlo hodnotit, protože se netýká aplikace samotné.

 Výpis zátěže serveru – užití PHP skriptu, který je schopen zobrazit statistiky zátěže serveru. Inspirace pro tento skript pochází z aplikace komunitního fóra myBB, která je schopná zobrazit širokou škálu hodnot (čas vygenerování stránky, doba běhu PHP skriptů, doba běhu databázových skriptů, výpis všech volání databázových skriptů a další). Tento skript je však velmi úzce svázán s vrstvou aplikace, která zprostředkovává realizaci jednotlivých požadavků, a zároveň se v ní počítají hodnoty řady položek zobrazovaných tímto skriptem. Pokud bychom chtěli takový skript použít pro účely sběru dat, museli bychom ho upravit na míru každé aplikaci, a i to by v řadě případů nemuselo být možné. Funkční části původního skriptu dokáží zobrazit jen dvě hodnoty, které nejsou svázány přímo s aplikací myBB. Jedná se o hodnoty zátěže a využití paměti serveru. Při užití tohoto skriptu nad aplikací se však ukázalo, že i hodnoty těchto dvou položek nelze užít, protože dané hodnoty jsou hodnotami celého serveru, nikoliv hodnotami v souvislosti s danou stránkou (hodnota užité paměti se při spuštění skriptu pohybovala okolo 8GB).

## <span id="page-25-0"></span>**Prostředky užité k testování**

Vzhledem k výše zmíněným faktům je nutné nahlížet na uvedená data jako na orientační hodnoty. Veškeré testy, není-li uvedeno jinak, jsou provedeny za užití stejných prostředků:

- Webhosting zajištěný u poskytovatele Endora.cz
- Internetové připojení přes optický kabel s rychlostí 50/50 Mbps
- Přenosný počítač HP Probook 4540s s procesorem i5-3210M, 8GB RAM a grafickou kartou Intel HD 4000.
- Operační systém Windows 8.1 x64
- Prohlížeč Mozilla Firefox verze 44.0.2 a jeho integrovaná konzole pro vývojáře

# <span id="page-25-1"></span>**Hodnocené vlastnosti**

Následující parametry aplikace jsou získávány a porovnávány:

 Počet souborů – Se zvyšujícím se počtem souborů aplikace může docházet k vyšší odezvě, skript musí zpracovat data z více jednotlivých souborů k zobrazení výsledné stránky. Uváděná hodnota zahrnuje všechny soubory instalačního balíčku.

- Počet adresářů se zvyšujícím se počtem adresářů může docházet k vyšší odezvě, server musí poskytnout skriptu dané soubory z daného umístění. Uváděná hodnota zahrnuje všechny adresáře instalačního balíčku.
- Struktura databáze se zvyšujícím se počtem tabulek a sloupců může docházet k vyšší odezvě, při některých operacích může docházet k nutnosti užití složitějšího SQL příkazu k získání dat.
- Doba načítání tato data poskytuje vývojářská konzole prohlížeče Mozilla Firefox, zobrazuje, za jak dlouho byla načtena jaká část stránky. Zde jsou uvedeny pouze výsledné hodnoty celé načítané stránky.
- Objem načítaných dat totožné s předchozím bodem, výslednou hodnotou je celkový objem načítaných dat na stránce
- Externí knihovny uveden bude počet knihoven a funkcí načítaných z ostatních serverů. Čím více knihoven je načítáno z jiných serverů, tím pomaleji se stránka může načítat, než ostatní servery poskytnou příslušná data. V některých případech se stránka bez těchto knihoven ani nemusí načíst z důvodu závislosti těchto knihoven.
- Možnosti optimalizace pokud výrobce aplikace uvádí možnosti, jak postupovat při nedostatečném výkonu aplikace, nebo zmiňuje užitá opatření proti ztrátě výkonu, budou tyto informace zmíněny. Zdrojem pro tato data je dokumentace aplikace a možnosti administrátorského panelu.

Veškerá měření jsou, pokud není uvedeno jinak, prováděna na čistých instalacích aplikací, aby nedocházelo k ovlivnění měřených dat doplňky, grafickými tématy obsahujících další sadu knihoven, nebo jinými negativními vlivy.

Výsledkem měření doby a objemu načítaných dat je průměr z deseti měřených hodnot. Před měřenými pokusy je provedeno několik dalších načtení stránky, aby se do vyrovnávací paměti načetly potřebné části stránek. Obvykle se dá předpokládat delší pohyb zákazníka po stránkách, společné části procházených stránek se načtou při první návštěvě a následně již nejsou stahovány. Toto prvotní načtení by příliš ovlivnilo průměrné hodnoty objemu dat a doby načtení.

# <span id="page-27-0"></span>**3.2.2 Rozbor produktů**

# <span id="page-27-1"></span>**Cubecart**

# <span id="page-27-2"></span>**3.2.2.1.1 Struktura souborů**

Instalační balíček Cubecart obsahuje 1133 soubory v 127 adresářích. Celková velikost instalačního balíčku je 10,3 MB.

# <span id="page-27-3"></span>**3.2.2.1.2 Struktura databáze**

V základním sestavení má aplikace 64 tabulek.

# <span id="page-27-4"></span>**3.2.2.1.3 Doba a objem načítaných dat**

Celkem je načteno přibližně 890kB, průměrná doba načtení stránky činí 0.9 sekundy. Serveru je odesláno celkem 26 požadavků.

# <span id="page-27-5"></span>**3.2.2.1.4 Počet externích knihoven**

V základním sestavení je obchod propojen s jediným externím doplňkem, fontem z googleapis.com

# <span id="page-27-6"></span>**Jigoshop**

## <span id="page-27-7"></span>**3.2.2.2.1 Struktura souborů**

Instalační balíček redakčního systému Wordpress obsahuje 1299 souborů v 122 adresářích. Celková velikost instalačního balíčku je 19,9 MB.

Instalační balíček doplňku Jigoshop obsahuje 766 souborů v 99 adresářích. Celková velikost instalačního balíčku je 25,3 MB.

## <span id="page-27-8"></span>**3.2.2.2.2 Struktura databáze**

V základním sestavení má aplikace 64 tabulek.

## <span id="page-27-9"></span>**3.2.2.2.3 Doba a objem načítaných dat**

Celkem je načteno přibližně 400kB, průměrná doba načtení stránky činí 1.31 sekundy. Serveru je odesláno celkem 18 požadavků.

## <span id="page-27-10"></span>**3.2.2.2.4 Počet externích knihoven**

V základním sestavení je aplikace stahuje jedinou knihovnu jQuery BlockUI.

## <span id="page-28-0"></span>**Magento**

Aplikaci se nepodařilo nainstalovat, pravděpodobně kvůli limitům zvoleného webhostingu. Veškeré testy budou prováděny na veřejném demo obchodu.

#### <span id="page-28-1"></span>**3.2.2.3.1 Struktura souborů**

Instalační balíček Magento obsahuje 41401 souborů v 17084 adresářích. Celková velikost instalačního balíčku je 224 MB.

#### <span id="page-28-2"></span>**3.2.2.3.2 Struktura databáze**

Nelze testovat.

#### <span id="page-28-3"></span>**3.2.2.3.3 Doba a objem načítaných dat**

Celkem je načteno přibližně 2700kB, průměrná doba načtení stránky činí 7,44 sekundy. Serveru je odesláno celkem 149 požadavků.

# <span id="page-28-4"></span>**3.2.2.3.4 Počet externích knihoven**

Magento v sestavení na demo stránce[18] načítá pouze jednu externí knihovnu Google Analytics.

#### <span id="page-28-5"></span>**3.2.2.3.5 Možnosti optimalizace**

Magento používá ke zvýšení rychlosti vyrovnávací paměť CACHE, do které ukládá opakovaně žádaná data.

Magento dále indexuje data, která by se jinak musela počítat při každém načtení (například cenu).

Nakonec Magento zmiňuje optimalizaci reportů, kde jsou ukládána data statistik jednotlivě pro každou akci a nedochází později k hromadné aktualizaci těchto dat za delší časové období, což by v tu chvíli značně zvýšilo zátěž na server a tím i dobu odezvy k uživatelům.

#### <span id="page-28-6"></span>**OpenCart**

#### <span id="page-28-7"></span>**3.2.2.4.1 Struktura souborů**

Instalační balíček OpenCart obsahuje 2533 souborů ve 284 adresářích. Celková velikost instalačního balíčku je 27,1 MB.

#### <span id="page-29-0"></span>**3.2.2.4.2 Struktura databáze**

V základním sestavení má aplikace 126 tabulek.

#### <span id="page-29-1"></span>**3.2.2.4.3 Doba a objem načítaných dat**

Celkem je načteno přibližně 740kB, průměrná doba načtení stránky činí 0,85 sekundy. Serveru je odesláno celkem 28 požadavků.

#### <span id="page-29-2"></span>**3.2.2.4.4 Počet externích knihoven**

V základním sestavení aplikace stahuje jediný modul, font z googleapis.com

#### <span id="page-29-3"></span>**3.2.2.5 Open eShop**

#### <span id="page-29-4"></span>**3.2.2.5.1 Struktura souborů**

Instalační balíček Open eShop obsahuje 1532 souborů ve 417 adresářích. Celková velikost instalačního balíčku je 10,2 MB.

#### <span id="page-29-5"></span>**3.2.2.5.2 Struktura databáze**

V základním sestavení má aplikace 18 tabulek.

#### <span id="page-29-6"></span>**3.2.2.5.3 Doba a objem načítaných dat**

Celkem je načteno přibližně 440kB, průměrná doba načtení stránky činí 0.49 sekundy. Serveru je odesláno celkem 18 požadavků.

#### <span id="page-29-7"></span>**3.2.2.5.4 Počet externích knihoven**

Open eShop načítá v základním sestavení celkem 4 knihovny z externích zdrojů.

#### <span id="page-29-8"></span>**3.2.2.5.5 Možnosti optimalizace**

Administrační rozhraní poskytuje nástroje pro optimalizaci databáze. Dále tato aplikace užívá vyrovnávací paměť CACHE k ukládání opakovaně požadovaných dat.

# <span id="page-29-9"></span>**osCommerce**

#### <span id="page-29-10"></span>**3.2.2.6.1 Struktura souborů**

Instalační balíček osCommerce obsahuje 1182 soubory v 139 adresářích. Celková velikost instalačního balíčku je 13,9 MB.

# <span id="page-29-11"></span>**3.2.2.6.2 Struktura databáze**

V základním sestavení má aplikace 50 tabulek.

#### <span id="page-30-0"></span>**3.2.2.6.3 Doba a objem načítaných dat**

Celkem je načteno přibližně 388kB, průměrná doba načtení stránky činí 0.86 sekundy. Serveru je odesláno celkem 33 požadavků.

#### <span id="page-30-1"></span>**3.2.2.6.4 Počet externích knihoven**

V základním sestavení aplikace nestahuje žádné doplňky z cizích serverů.

# <span id="page-30-2"></span>**Oxid eShop**

Aplikaci se nepodařilo nainstalovat, kvůli limitům zvoleného webhostingu. Veškeré testy budou prováděny na veřejném demo[19] obchodu.

#### <span id="page-30-3"></span>**3.2.2.7.1 Struktura souborů**

Instalační balíček Oxid eShop obsahuje 3957 souborů ve 409 adresářích. Celková velikost instalačního balíčku je 76,3 MB.

#### <span id="page-30-4"></span>**3.2.2.7.2 Struktura databáze**

Nelze testovat.

#### <span id="page-30-5"></span>**3.2.2.7.3 Doba a objem načítaných dat**

Celkem je načteno přibližně 640kB, průměrná doba načtení stránky činí 2,47 sekundy. Serveru je odesláno celkem 84 požadavků.

#### <span id="page-30-6"></span>**3.2.2.7.4 Počet externích knihoven**

Oxid eShop v sestavení na demo nestahuje žádné knihovny z cizích serverů.

#### <span id="page-30-7"></span>**Prestashsop**

#### <span id="page-30-8"></span>**3.2.2.8.1 Struktura souborů**

Instalační balíček Prestashop obsahuje 7502 soubory v 1262 adresářích. Celková velikost instalačního balíčku je 48,3 MB.

# <span id="page-30-9"></span>**3.2.2.8.2 Struktura databáze**

V základním sestavení má aplikace 250 tabulek.

#### <span id="page-30-10"></span>**3.2.2.8.3 Doba a objem načítaných dat**

Celkem je načteno přibližně 3206kB, průměrná doba načtení stránky činí 7.47 sekundy. Serveru je odesláno celkem 105 požadavků.

#### <span id="page-31-0"></span>**3.2.2.8.4 Počet externích knihoven**

V základním sestavení načítá aplikace 19 knihoven z cizích serverů. Jedná se o jeden font z googleapis.com a 18 knihoven sociální sítě Facebook

## <span id="page-31-1"></span>**3.2.2.8.5 Možnosti optimalizace**

Prestashop nabízí široké možnosti optimalizace přes samostatnou kartu v administrátorském panelu. Jedná se o tyto funkce:

- Optimalizace šablon stránek a jejich uložení do vyrovnávací paměti CACHE
- Možnost zakázání funkcí kombinací produktů, vlastností produktů a skupin zákazníků
- Komprese a ukládání javascriptu a kaskádových stylů do vyrovnávací paměti **CACHE**
- Optimalizace Apache (přidá další nastavení pro snížení datové náročnosti komunikace)
- CACHE pro ostatní data buď v souborovém systému, nebo skrze rozšíření

Po aktivaci funkcí spojených s komprimací souborů tvořící grafické rozhraní aplikace a jejich ukládání do vyrovnávací paměti CACHE se snížil počet zasílaných požadavků ze 105 na 50 a doba načtení stránky se snížila přibližně o 2 až 2,5 sekundy.

# <span id="page-31-2"></span>**3.2.2.9 Quick.Cart**

## <span id="page-31-3"></span>**3.2.2.9.1 Struktura souborů**

Instalační balíček Quick.Cart obsahuje 188 souborů ve 36 adresářích. Celková velikost instalačního balíčku je 1,26 MB.

## <span id="page-31-4"></span>**3.2.2.9.2 Struktura databáze**

Aplikace nevyužívá databázi, veškerá data jsou ukládána do příslušných adresářů ve formě souborů

#### <span id="page-31-5"></span>**3.2.2.9.3 Doba a objem načítaných dat**

Celkem je načteno přibližně 120kB, průměrná doba načtení stránky činí 0.88 sekundy. Serveru je odesláno celkem 21 požadavků.

## <span id="page-31-6"></span>**3.2.2.9.4 Počet externích knihoven**

V základním sestavení aplikace nestahuje žádné doplňky z cizích serverů.

# <span id="page-32-0"></span>**Übercart**

## <span id="page-32-1"></span>**3.2.2.10.1 Struktura souborů**

Instalační balíček redakčního systému Drupal obsahuje 1098 souborů v 144 adresářích. Celková velikost instalačního balíčku je 11,8MB.

Instalační balíček doplňku Übercart obsahuje 590 souborů v 64 adresářích. Celková velikost instalačního balíčku je 25,3 MB.

Dále je však pro běh obchodu potřeba nainstalovat řadu rozšíření, které mají přes 1000 dalších souborů o velikosti minimálně 6 MB.

#### <span id="page-32-2"></span>**3.2.2.10.2 Struktura databáze**

Aplikace (redakční systém Drupal včetně doplňku Übercart) má v základním sestavení 176 tabulek.

#### <span id="page-32-3"></span>**3.2.2.10.3 Doba a objem načítaných dat**

Celkem je načteno přibližně 187kB, průměrná doba načtení stránky činí 1,12 sekundy. Serveru je odesláno celkem 38 požadavků.

#### <span id="page-32-4"></span>**3.2.2.10.4 Počet externích knihoven**

V základním sestavení aplikace nestahuje žádné doplňky z cizích serverů.

#### <span id="page-32-5"></span>**VirtueMart**

#### <span id="page-32-6"></span>**3.2.2.11.1 Struktura souborů**

Instalační balíček Joomla s předem nainstalovaným doplňkem VirtueMart obsahuje 6556 souborů v 1505 adresářích. Celková velikost instalačního balíčku je 31,6 MB.

#### <span id="page-32-7"></span>**3.2.2.11.2 Struktura databáze**

Aplikace (Redakční systém Joomla včetně doplňku VirtueMart) má v základním sestavení 125 tabulek

#### <span id="page-32-8"></span>**3.2.2.11.3 Doba a objem načítaných dat**

Celkem je načteno přibližně 1080kB, průměrná doba načtení stránky činí 2,35 sekundy. Serveru je odesláno celkem 47 požadavků.

#### <span id="page-32-9"></span>**3.2.2.11.4 Počet externích knihoven**

V základním sestavení aplikace nestahuje žádné doplňky z cizích serverů.

# <span id="page-33-0"></span>**3.2.2.12 Zen Cart**

## <span id="page-33-1"></span>**3.2.2.12.1 Struktura souborů**

Instalační balíček Zen Cart obsahuje 1641 souborů ve 240 adresářích. Celková velikost instalačního balíčku je 11,9 MB.

## <span id="page-33-2"></span>**3.2.2.12.2 Struktura databáze**

V základním sestavení má aplikace 96 tabulek.

## <span id="page-33-3"></span>**3.2.2.12.3 Doba a objem načítaných dat**

Celkem je načteno přibližně 350kB, průměrná doba načtení stránky činí 1,65 sekundy. Serveru je odesláno celkem 35 požadavků.

## <span id="page-33-4"></span>**3.2.2.12.4 Počet externích knihoven**

Zen Cart načítá z externího zdroje jedinou knihovnu. Načítanou knihovnou je však hlavní knihovna pro běh jQuery. Při výpadku služby, která tuto knihovnu poskytuje, dojde k dočasné, ale kompletní disfunkci celého obchodu.

## <span id="page-33-5"></span>**3.2.2.12.5 Možnosti optimalizace**

Zen Cart nabízí možnost nahrání SQL dotazů do vyrovnávací paměti. Dle informací z nápovědy při instalaci aplikace má tato volba trojí nastavení:

- Žádné ukládání údajně nejlepší volba pro malé obchody s pár produkty, kde by naopak práce s ukládáním dotazů běh aplikace zpomalila.
- Ukládání do databáze dotazy jsou uloženy jako záznamy v databázi, tato volba je údajně vhodná pro obchody střední velikosti.
- Ukládání do souboru dotazy jsou ukládány v příslušném souboru v podadresáři aplikace. Tato volba je údajně nejlepší pro obchody s velkým množstvím produktů nebo kategorií.

# <span id="page-33-6"></span>**3.2.3 Hodnocení dat**

Následující tabulka zachycuje všechna výše zjištěná a popsaná data. Tabulka je tříděna dle doby načítání.

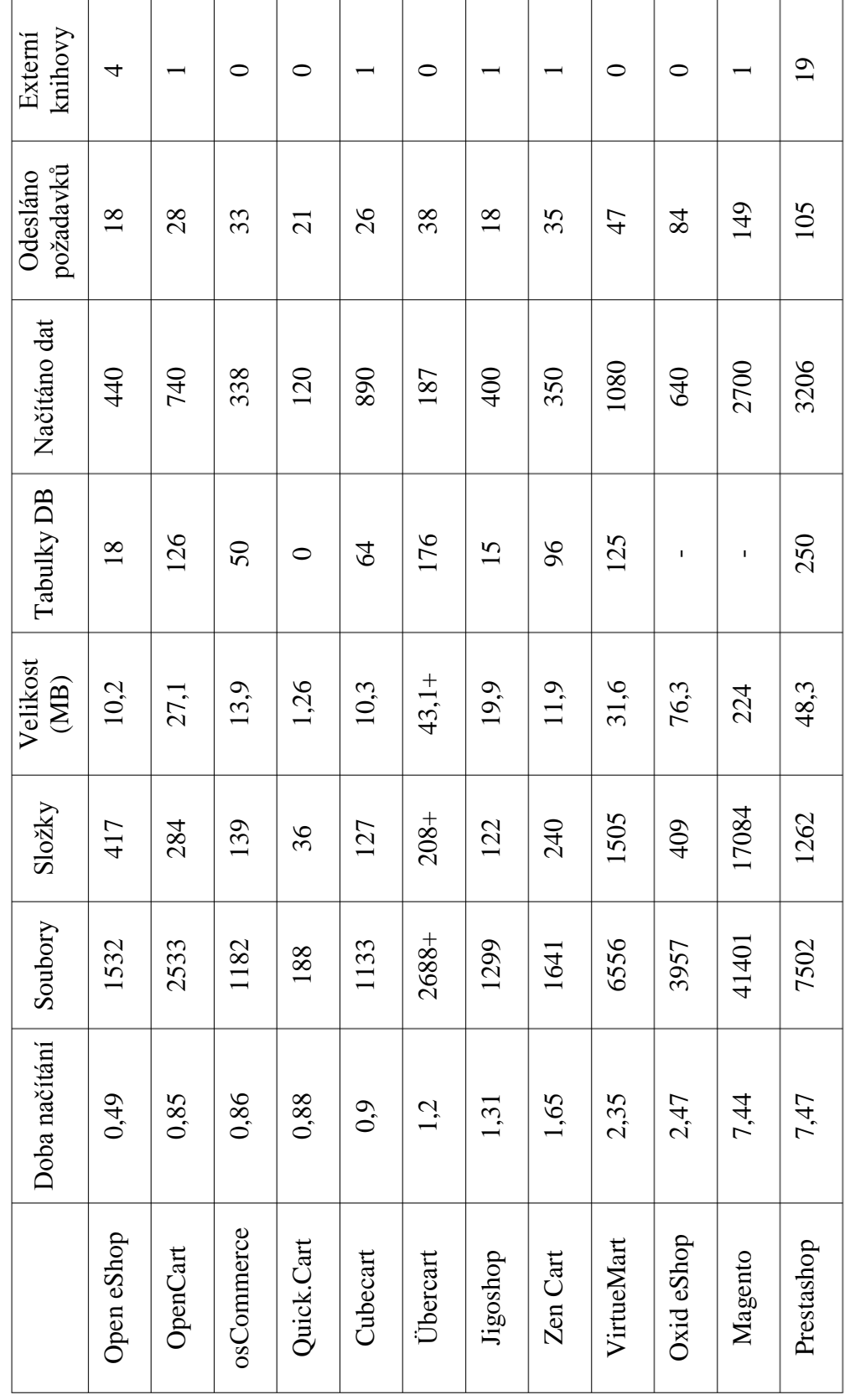

Tabulka 1- Výkon - přehled naměřených hodnot *Tabulka 1- Výkon - přehled naměřených hodnot*

Před interpretací hodnot je nutné zmínit několik faktů:

- Doba načítání aplikace Open eShop je velmi nízká z důvodu absence naplnění obchodu vzorovými daty. Čerstvě instalovaná aplikace nenabízí krom základního bloku a nástrojové lišty nic k zobrazení.
- Na aplikacích Magento a Oxid eShop byla prováděna měření na demo stránkách, které nejsou umístěny v České republice. Naměřené hodnoty mohou být zkreslené o odezvu do zahraničí.

Při pohledu na tabulku můžeme vyvodit tyto závěry:

- Aplikace s většími počty souborů a adresářů jsou v průměru daleko pomalejší i bez dat, nebo s malým vzorkem demo dat.
- Aplikace s rozsáhlejší databází jsou v průměru daleko pomalejší i bez dat, nebo s malým vzorkem demo dat.
- Řešení aplikace jako doplněk pro existující redakční systém bývá v průměru pomalejší i bez dat, nebo s malým vzorkem demo dat.

# <span id="page-35-0"></span>**3.2.4 Shrnutí kapitoly**

V této kapitole jsem provedl analýzu relevantních, k rychlosti běhu se vážících atributů každé aplikace, které bylo možné testovat. Výsledkem je tabulka těchto parametrů rozšířená o naměřená data z testů běhu aplikace. Tato tabulka společně s vyvozenými závěry z této tabulky slouží jako základ pro sestavení parametrů ideální aplikace.
# **3.3 Možnosti rozšíření**

# **3.3.1 Úvod kapitoly**

## 3.3.1.1 Cíl

Cílem této kapitoly je zjistit možnosti rozšiřitelnosti (počet oficiálních a komunitních doplňků) a míru složitosti instalace těchto doplňků.

## **Postup**

## **3.3.1.2.1 Možnosti rozšiřitelnosti**

Hodnocení míry rozšiřitelnosti je postaveno na základě rozboru jednotlivých obchodů s rozšířeními dané aplikace nebo na základě doplňků umístěných na komunitní fóra daného produktu.

## **3.3.1.2.2 Složitost instalace doplňků**

Složitost instalace doplňků je popsána na základě instrukcí k instalaci vybraných doplňků a analýzy nástrojů pro práci s doplňky v administračním rozhraní dané aplikaci.

# **3.3.2 Rozbor produktů**

## **Cubecart**

## **3.3.2.1.1 Možnosti rozšíření**

V online katalogu s rozšířeními[20] se nachází řádově několik set doplňků. Doplňky jsou přehledně tříděny do kategorií dle funkce, uživatel pak může procházet obchod s rozšířeními za pomoci filtrů, které zahrnují kompatibilitu s různými verzemi, cenu nebo hodnocení uživatelů

Mimo samotné procházení katalogu s rozšířeními v kategoriích nabízí internetová stránka aplikace i zobrazení "TOP 50" z kategorie volných a z kategorie placených doplňků.

Z administrátorského panelu je veden odkaz přímo na online obchod s doplňky pro tuto aplikaci.

## **3.3.2.1.2 Instalace rozšíření**

Cubecart nabízí dvě možnosti instalace. Instalaci automatickou pomocí tokenu, kdy každý produkt má svůj vygenerovaný token, který uživatel zadá do administračního rozhraní a dojde k automatickému stažení a nainstalování doplňku. Druhá možnost je manuální instalace, kdy se stažený archiv doplňku rozbalí do příslušné složky dle typu modulu (rozšíření, grafické téma) a následně se nainstaluje a aktivuje z administrátorského rozhraní. Instrukce manuální instalace některých produktů se také zmiňují o možné nutnosti vymazání vyrovnávací paměti CACHE aplikace, tuto akci uživatel též spouští z administračního rozhraní aplikace.

### **Jigoshop**

#### **3.3.2.2.1 Možnosti rozšíření**

V online katalogu s rozšířeními[jednotlivé kategorie dostupné z 6] se nachází řádově několik set placených doplňků. Volných doplňků je v současné době 42. Doplňky jsou tříděny do kategorií dle užití, samostatnou kategorií jsou volné doplňky bez dalšího dělení. Produkty v kategorii nelze dále filtrovat, pořadí doplňků v kategorii je určeno na základě data poslední modifikace, procházení a výběr potřebného doplňku může být tedy obtížné.

### **3.3.2.2.2 Instalace rozšíření**

Vzhledem k tomu, že je Jigoshop sám rozšířením pro redakční systém Wordpress, instalace dalších doplňků probíhá cestou typickou pro tento redakční systém. Instalační balíček doplňku musíme stáhnout a nahrát do příslušné složky v závislosti na typu doplňku (rozšíření, grafické téma) a následně doplněk nainstalovat a aktivovat z administrátorského rozhraní redakčního systému. Doplňky pak jsou zobrazeny buď přímo v hlavním menu administrátorského rozhraní, v sekci doplňků redakčního systému Wordpress, nebo v sekci doplňků na kartě rozšíření Jigoshop.

Pro grafická témata a šablony Wordpress nabízí integrovaný editor, který umožňuje úpravy některých prvků těchto témat.

### **Magento**

### **3.3.2.3.1 Možnosti rozšíření**

Magento ve svém katalogu[21] nabízí velké množství rozšíření, řádově několik tisíc. Doplňky jsou přehledně tříděny do kategorií, následně lze aplikovat další filtry. Filtrovat lze rozšíření dle ceny, verze, popularity a data vydání.

Jednotlivé produkty mají vždy kartu hodnocení uživatelů a kartu otázek a odpovědí, kde uživatelé mohou vzájemně řešit případné problémy s daným rozšířením. Dále je zde karta změn, kde lze stáhnout i předešlé verze daného rozšíření.

### **3.3.2.3.2 Instalace rozšíření**

V online katalogu s rozšířeními při výběru produktu uživatel zvolí, pro jakou platformu rozšíření stahuje (Magento Community Edition nebo Magento Enterprise Edition), odsouhlasí licenční podmínky daného rozšíření a následně je mu poskytnut kód, respektive odkaz ke stažení doplňku. Tento kód následně musí zadat do příslušného pole v administračním rozhraní svého obchodu a aplikace sama doplněk stáhne a nainstaluje. Magento nepodporuje manuální instalaci, instalační balíky rozšíření nejsou zákazníkům poskytovány.

Druhá možnost instalace je přes aplikaci Composer. Tato instalace vyžaduje přístup k terminálu operačního systému, který hostuje běžící aplikaci. Následně přes sérii příkazů můžeme nainstalovat doplněk. Kompletní návod na instalaci včetně odkazů na repositáře aplikace Composer nalezneme na internetovém portálu Firebear studio[22]

Třetí možnost nastává, pokud třetí strana poskytne doplněk ve formě instalačního balíku modulu. V takovém případě je nutno rozbalit soubory do správného adresáře dle návodu daného modulu a následně spustit na terminálu operačního systému, který hostuje běžící aplikaci, aktualizační příkaz.

### **OpenCart**

### **3.3.2.4.1 Možnosti rozšíření**

OpenCart nabízí v katalogu s rozšířeními[23] v současné době 3235 volných rozšíření a 9253 placených rozšíření. Rozšíření jsou přehledně uspořádána v kategoriích, rozšíření lze také filtrovat podle ceny, kompatibility s verzemi aplikace, data přidání rozšíření, data poslední modifikace rozšíření, podle abecedy a podle hodnocení uživatelů.

#### **3.3.2.4.2 Instalace rozšíření**

Pro instalaci rozšíření můžeme zvolit jednu ze dvou možností. První možnost je nahrání obsahu balíku rozšíření do příslušného adresáře a následně jeho aktivace na kartě rozšíření v administrátorském rozhraní. Druhou možností je nahrání instalačního balíku přímo skrze internetový prohlížeč na kartě rozšíření v administrátorském rozhraní. Instrukce pro instalaci různých rozšíření se mírně liší (některý modul vyžaduje nahrání přes FTP a nelze toto rozšíření nahrát přímo přes administrační rozhraní, je dále nutno vymazat vyrovnávací paměť CACHE pro rozšíření a podobně), proto je vhodné postupovat vždy dle těchto instrukcí.

## **Open eShop**

### **3.3.2.5.1 Možnosti rozšíření**

Jedinou možností rozšíření je zakoupení prémiového grafického tématu[24], který má zároveň integrované i další funkce vypsané v kapitole Licence a cena. K dispozici nejsou žádné další oficiální nebo komunitní doplňky.

### **3.3.2.5.2 Instalace rozšíření**

Dle dokumentace produktu[25] se stažený instalační balíček s grafickým tématem nahraje prostřednictvím formuláře na kartě grafických témat v administraci aplikace.

### **osCommerce**

### **3.3.2.6.1 Možnosti rozšíření**

V katalogu s rozšířeními[26] se nachází v současné době 7715 položek. Všechna rozšíření jsou zdarma. Rozšíření jsou rozdělena do kategorií, jednotlivá rozšíření jsou uvnitř kategorií řazena dle data vydání. Jediné další filtrování je možné podle kompatibility s příslušnou verzí aplikace a textovou řádkou pro vyhledávání. Procházení tohoto obchodu a nalezení potřebných doplňků může být tedy obtížné.

### **3.3.2.6.2 Instalace rozšíření**

osCommerce nepodporuje práci s rozšířeními. Veškerá rozšíření musí být aplikována manuálně přidáváním nových souborů a přímou editací zdrojového kódu aplikace na základě návodu dodaného autorem rozšíření.

### **Oxid eShop**

### **3.3.2.7.1 Možnosti rozšíření**

V katalogu s rozšířeními[27] se nachází řádově několik set rozšíření, volných i placených. Rozšíření jsou přehledně tříděna do kategorií. Dále je možné rozšíření v kategoriích třídit podle certifikace, ceny, typ aplikace, pro kterou je rozšíření určeno (Community edition, Enterprise edition a Professional edition), ceny a kompatibility s verzí aplikace (například 4.9.X).

Získání všech rozšíření, včetně volných rozšíření, probíhá jako objednávka, tedy i pro získání volného rozšíření je nutné vyplnit registraci včetně identity a adresy. Následně obchod zákazníka provede všemi kroky objednávky (s nulovou cenou u volných rozšíření) a na email zašle potvrzení objednávky včetně odkazu ke stažení. Odkaz pro stažení je platný jen pro jedno stažení, pro další stažení, v případě volných rozšíření, je nutné dané rozšíření znovu objednat.

#### **3.3.2.7.2 Instalace rozšíření**

Rozšíření nainstalujeme ve dvou krocích. Prvním krokem je nahrání obsahu balíčku rozšíření do příslušného adresáře aplikace, následně se toto rozšíření objeví v administraci na stránce správy rozšíření, kde jej aktivujeme.

#### **Prestashop**

#### **3.3.2.8.1 Možnosti rozšíření**

V obchodě s rozšířeními[28] Preshashop jsou k dispozici volná i hrazená rozšíření, řádově se jedná o několik tisíc rozšíření. Rozšíření jsou přehledně tříděna do kategorií. Dále lze rozšíření třídit podle ceny, nejnovějších přidaných, nejvíce prodávaných, hodnocení uživatelů, jazyka, autora (vyvinuto společností Prestashop nebo vyvinuto partnery produktu) a možnosti "Vyvinuto v mé zemi".

#### **3.3.2.8.2 Instalace rozšíření**

Instalace rozšíření probíhá výhradně přes formulář v administračním rozhraní na kartě rozšíření. Skrze tento formulář nahrajeme ZIP nebo tarball archiv (.tar, .tar.gz, .tgz), který stáhneme ze stránek obchodu s rozšířeními. Následně pak doplněk aktivujeme.

## **Quick.Cart**

#### **3.3.2.9.1 Možnosti rozšíření**

Katalogu s rozšířeními[29] se nachází přibližně 300 rozšíření. Tato rozšíření jsou dělena do základních kategorií – rozšiřující moduly, grafické témata, jazykové překlady, opravy chyb jádra a kategorie ostatní, která obsahuje konvertory databází ze starších verzí aplikace. Rozšíření v kategoriích nejsou dále tříděna, pouze jsou graficky oddělená rozšíření pro normální a rozšířenou verzi aplikace Quick.Cart. Uživatel může využít filtru kompatibility s vydanou verzí aplikace (například v6.6).

#### **3.3.2.9.2 Instalace rozšíření**

Každé rozšíření pro základní verzi aplikace Quick.Cart má vypsán manuál s postupem instalace. Instalace obvykle zahrnuje rozbalení obsahu archivu do příslušné složky a navíc ještě editaci zdrojového kódu aplikace.

Rozšíření pro verzi aplikace Quick.Car.Ext jsou instalována pomocí již integrovaného rozšíření pro instalaci dalších rozšíření. Rozšíření jsou pak instalována přímo z administračního panelu aplikace.

Grafická schémata jsou ke stažení jako archivy, jejich obsah uživatel musí rozbalit do příslušného adresáře aplikace a následně toto grafické téma aktivovat v administračním panelu.

## **Übercart**

#### **3.3.2.10.1 Možnosti rozšíření**

V sekci rozšíření na internetových stránkách produktu[30] se v současné době nachází 577 rozšíření. Tato rozšíření jsou výhradně rozšířeními komunity a jsou zdarma. V sekci rozšíření může uživatel užít filtry, tyto filtry jsou: Typ, kategorie, stav projektu rozšíření (první vydání, ve vývoji, kompletní a funkční, opuštěný, a jiné) a kompatibilita s verzemi rozšíření Übercart (například 3.X).

#### **3.3.2.10.2 Instalace rozšíření**

Übercart je sám o sobě rozšířením redakčního systému Drupal, i tato rozšíření se tedy instalují stejně jako jakékoliv rozšíření pro tento redakční systém. Na výběr má uživatel dvě, respektive tři možnosti. První a druhou možností je instalace rozšíření přímo z administračního rozhraní redakčního systému, kdy uživatel buď zadá URL adresu archivu s rozšířením, který je automaticky stažen a nainstalován, nebo sám nahraje skrze formulář daný archiv. Třetí možnost je manuální rozbalení obsahu archivu s rozšířením do příslušné složky aplikace a poté její aktivace v administračním panelu.

## **VirtueMart**

#### **3.3.2.11.1 Možnosti rozšíření**

V katalogu s rozšířeními[31] se v současné době nachází přibližně 300 rozšíření. Rozšíření jsou rozdělena do kategorií, zákazník poté může filtrovat rozšíření dále podle ceny, data vytvoření a autora (výhradně společnosti zabývající se vývojem, obchod neobsahuje komunitní rozšíření)

Většina rozšíření je placená, i volná rozšíření však nejsou běžnému uživateli dostupná. Stažení byť i volného rozšíření vyžaduje registraci a proces koupě produktu (s případnou nulovou cenou). Při registraci však je vyžadován i údaj "Eu Vat check", což je ověření, jestli je společnost registrována jako plátce DPH v rámci Evropksé unie[31, 32]. Bez tohoto údaje není možná registrace k odběru doplňků.

#### **3.3.2.11.2 Instalace rozšíření**

V závislosti na nedostupnosti doplňků se možnosti instalace dají pouze odhadnout na základě podobnosti s ostatními aplikacemi.

Jelikož je VirtueMart sám doplňkem redakčního systému Joomla, všechna rozšíření se budou pravděpodobně instalovat přes administrační panel tohoto redakčního systému. V administračním panelu v sekci doplňků lze do redakčního systému Joomla nahrát skrze příslušný formulář přímo archiv s rozšířením, který je automaticky nainstalován.

### **3.3.2.12 Zen Cart**

### **3.3.2.12.1 Možnosti rozšíření**

V současné době se v sekci rozšíření[34] na internetových stránkách produktu nachází 1612 rozšíření. Všechna rozšíření jsou poskytována zdarma. Rozšíření jsou tříděna do kategorií, následně pak může uživatel k filtraci rozšíření využít velkého vyhledávacího formuláře zahrnujícího klíčová slova, autora, kategorii, kompatibilitu s verzí aplikace (například v1.5.5), stáří vydání rozšíření a možnost řazení výsledků vyhledávání dle několika parametrů.

U každého rozšíření je také uveden seznam změn a lze stáhnout i jakoukoliv z předchozích verzí rozšíření.

#### **3.3.2.12.2 Instalace rozšíření**

Zen Cart v administračním rozhraní nenabízí možnost instalace nebo aktivace rozšíření. Je velmi důležité číst pokyny pro instalaci každého rozšíření, obvykle se instalace skládá z rozbalení archivu do příslušného adresáře aplikace a poté je třeba v administračním rozhraní spustit instalační SQL skript pro vytvoření příslušných tabulek a vazeb v databázi. Následně se rozšíření objeví přímo v administračním rozhraní, kde ho lze dále konfigurovat. V některých případech může rozšíření vyžadovat manuální úpravu přímo zdrojového kódu aplikace.

Následně pro odinstalaci bývá poskytován další aktualizační SQL skript, který vymaže příslušný obsah databáze vážící se k tomuto rozšíření.

## **3.3.3 Shrnutí kapitoly**

U každé aplikace jsem provedl rozbor dvou základních bodů. Prvním bodem jsou možnosti rozšíření, tedy kolik doplňků je k dispozici pro danou aplikaci, kým jsou tato rozšíření distribuována a stručný popis vlastností a přehlednosti místa, kde jsou tato rozšíření poskytována zákazníkům. Druhý bod zahrnuje míru složitosti práce s těmito rozšířeními.

Vzhledem k rozmanitosti jednotlivých řešení nemohu přímo sestavit hodnocení a pořadí. Data z obou bodů všech aplikací v této kapitole se stanou základem pro určení vlastností ideální aplikace. V možnostech rozšíření shrnu, jak by měl vypadat ideální katalog pro distribuci těchto rozšíření, v bodě věnovanému instalaci těchto rozšíření poté navrhnu nejlepší způsob integrace těchto rozšíření do aplikace.

Dále na základě zjištění při rozboru aplikací v této kapitole přidám dva body doporučení pro výslednou aplikaci. Jedná se o doporučení ohledně správy grafických témat vycházející z mých zkušeností s touto funkcí z jiných redakčních systémů a bod struktury instalačního balíku, který bude pojednávat o poskytování doplňkových částí aplikace poskytovaných přímo s instalačním balíčkem.

# **3.4 Integrace s ostatními aplikacemi**

# **3.4.1 Úvod kapitoly**

## 3.4.1.1 **Cíl**

Cílem této kapitoly je popsat, jakým způsobem a v jakém rozsahu je možné každý online obchod propojit s ostatním software pro správu produktů nebo správu jiných oblastí problematiky prodeje.

## **Postup**

Základem pro popis možností integrace je rozbor funkcí administračního rozhraní, analýza obsahu katalogů s doplňky, dokumentace aplikace, články vlákna v komunitních fórech a případné články autorů aplikací třetích stran.

# **3.4.2 Rozbor produktů**

## **Cubecart**

## **3.4.2.1.1 Nástroje administračního panelu**

Cubecart ve výchozím stavu umožňuje následující manipulaci s daty:

- Export údajů zákazníků pro zasílání e-mailových zpráv ve formě TXT nebo CSV souboru.
- Import a export katalogu produktů ve formě souboru CSV. Import produktů neslouží pro úpravy stávajícího zboží, importovat lze pouze produkty nové. Export lze automatizovat, mimo manuálního stažení nabízí aplikace URL odkaz na daný soubor, který uživatel poskytne další aplikaci. Přístup k tomuto souboru přes URL může být chráněn nastavením hesla.

## **3.4.2.1.2 Doplňky**

Pro Cubecart byly nalezeny následující doplňky pro import nebo export dat:

- SAGE software<sup>[35]</sup> pro online účetnictví a mzdy. Doplněk umožňuje export dat o zákaznících a prodeji ve formátu CSV.
- Ebay umožňuje importovat účet na internetovém portálu Ebay a zahrnout objednávky a prodané produkty do přehledů v aplikaci. Ebay nabízí 2 rozšíření, Ebay

Orders a Ebay Sales, detailní popis rozšíření lze najít v katalogu doplňků pro Cubecart.

- DataPump doplněk pro hromadný import a export dat ve formátu CSV nebo TXT. Dle popisu produktu nabízí řadu nastavení těchto exportů.
- Google Base možnost exportu dat ve formátu pro Google Base, služby pro sdílení libovolného strukturovaného obsahu.
- Shopping.com možnost exportu dat pro internetový portál shopping.com, který se zabývá shromažďováním, porovnáváním a nabízením produktů různých online obchodů.
- Shopzilla možnost exportu dat pro internetový portál Shopzilla.co.uk, který se zabývá shromažďováním, porovnáváním a nabízením produktů různých online obchodů.
- StoreYa společnost poskytující několik aplikací v oblasti marketingu a reklamy[36]. Detaily této služby lze najít na internetovém portálu této společnosti. Doplněk zajistí export dat z aplikace pro potřeby aplikací StoreYa.

## **Jigoshop**

## **3.4.2.2.1 Nástroje administračního panelu**

Cubecart ve výchozím stavu umožňuje následující manipulaci s daty:

- Export údajů o objednávkách ve formátu CSV, možné je exportovat dle několika časových období.
- Export údajů o zákaznících ve formátu CSV.
- Integrované rozšíření Sharethis které poskytuje možnost přidání tlačítek sociálních sítí pro sdílení obsahu.
- Integrované rozšíření Google Analytics.

### **3.4.2.2.2 Doplňky**

Pro Jigoshop byly nalezeny následující doplňky pro import nebo export dat:

- CSV importy a exporty v katalogu doplňků pro Jigoshop se nachází řada doplňků schopná importovat nebo exportovat různý druh obsahu.
- QuickBooks rozšíření schopné synchronizovat data aplikace s podnikovým informačním systémem QuickBooks[37].
- Google Product Search rozšíření umožňující export dat z aplikace na servery Googlu, který poté produkty nabízí na v globálním katalogu produktů [\(http://www.google.com/shopping\)](http://www.google.com/shopping).
- MailChimp rozšíření pro integraci s portálem zajišťujícím zasílání e-commerce reklamních emailů[38].
- Campaign Monitor další rozšíření pro službu zabývající se zasíláním reklamních zpráv zákazníkům.
- SAGE software[35] pro online účetnictví a mzdy. Doplněk umožňuje provádět platby skrze rámec (iframe) s obsahem této služby.

## **Magento**

## **3.4.2.3.1 Nástroje administračního panelu**

Magento ve výchozím stavu umožňuje následující manipulaci s daty:

- Export objednávek ve formátu CSV nebo ve formátu XML optimalizovaného pro zobrazení v programu MS Excel.
- Export faktur ve formátu CSV nebo ve formátu XML optimalizovaného pro zobrazení v programu MS Excel.
- Export zásilek (Shipments) ve formátu CSV nebo ve formátu XML optimalizovaného pro zobrazení v programu MS Excel.
- Export dobropisů ve formátu CSV nebo ve formátu XML optimalizovaného pro zobrazení v programu MS Excel.
- Export informací o zákaznících ve formátu CSV nebo ve formátu XML optimalizovaného pro zobrazení v programu MS Excel.
- Export seznamu zákazníků odebírajících novinky ve formátu CSV nebo ve formátu XML optimalizovaného pro zobrazení v programu MS Excel.
- Export různých ostatních stavů obchodu, jako například seznam aktuálních položek v košíku uživatelů, zrušené objednávky, hledané termíny a jiné. Obecně lze říci, že většina statistik lze exportovat, vždy ve formátu CSV nebo ve formátu XML optimalizovaného pro zobrazení v programu MS Excel.
- Export produktů, cen, zákazníků a adres zákazníků vždy na základě širokého nastavení zahrnutých hodnot polí. Tato data je možné exportovat ve formátu CSV.
- Import dat z předešlého modu.
- Import a export DPH pro různé státy ve formátu CSV.
- Záložka "Integrace" zde lze aktivovat propojení s okolními aplikacemi. Uživatel zadá informace o této integraci (Název, email, URL adresu pro ověření identity pomocí Oauth a URL pro propojení účtů aplikací třetích stran s aplikací Magento), na další kartě pak nastaví cestu k souborům daného rozšíření. Nakonec je potřeba toto nastavení integrace aktivovat, uživateli je nabídnuta sada autorizačních tokenů k dalšímu použití.

## **3.4.2.3.2 Doplňky**

Pro aplikaci Magento je k dispozici celá řada integračních nástrojů v podobě doplňků. Tyto integrační nástroje jsou obsaženy ve vlastní kategorii v katalogu rozšíření, řádově se jedná až o několik tisíc rozšíření. Magento jde pomocí těchto rozšíření napojit na velké množství aplikací třetích stran, uvedeny jsou i doplňky, které údajně umožňují propojení s větším počtem externích aplikací (například obecný konektor pro ERP podnikové systémy)

Příklady některých funkcí doplňků:

- Integrace s ERP systémem SAP
- Integrace s ERP systémem Microsoft Dynamics AX
- Integrace se systémem SAGE
- Integrace s různými prodejními portály (Amazon, Ebay a jiné)
- Integrace se systémy poskytující služby v oblasti reklamy a zasílání elektronických nabídek
- A mnoho dalších

### **OpenCart**

### **3.4.2.4.1 Nástroje v administračním panelu**

OpenCart ve výchozím stavu nenabízí žádnou formu exportu dat mimo zálohy tabulek databáze.

### **3.4.2.4.2 Doplňky**

Katalog rozšíření pro aplikaci OpenCart čítá přes 12000 jednotlivých rozšíření a lze zde najít řadu doplňků pro integraci s aplikacemi třetích stran. Jedná se například o:

Rozšíření pro import a export různých dat ve formátu XML a CSV

- Propojení s aplikacemi pro řízení stavu zásob (OpenStoc2)
- Propojení s ERP systémy (TinyERP, OpenERP)
- Propojení s podnikovým systémem QuickBooks a Xero (rozšíření Unify by Webgility)
- A mnoho dalších

## **Open eShop**

### **3.4.2.5.1 Nástroje v administračním panelu**

Open eShop nabízí možnost exportu kuponů a licencí produktů ve formátu CSV.

### **3.4.2.5.2 Doplňky**

Pro Open eShop nejsou v katalogu rozšíření k dispozici žádné doplňky s možností integrace aplikace do systémů třetích stran.

V sekci novinek je zmíněna jediná podpora čínského portálu Alipay. Tento doplněk slouží jako mezinárodní platební brána[40].

### **osCommerce**

### **3.4.2.6.1 Nástroje v administračním panelu**

osCommerce ve výchozím stavu nenabízí žádnou formu exportu dat mimo zálohy tabulek databáze.

### **3.4.2.6.2 Doplňky**

osCommerce lze na základě oficiálních doplňků spárovat s několika platebními portály (například SAGE Pay, AmazonPayment, Inpay a další) nebo se službou pro zasílání reklamních elektronických zpráv.

Ač je katalog komunitních doplňků značně nepřehledný a i výsledky hledání na základě klíčových slov ve velké míře vrací i doplňky, které se zadanými klíčovými slovy nesouvisí, lze najít pár integračních nástrojů.

Jedná se například o:

- Propojení s ERP systémem Odoo
- Propojení s ruským systémem retailCRM pro správu zákazníků
- Nástroje pro export dat o zákaznících, produktech a uzavřených obchodů

## **Oxid eShop**

## **3.4.2.7.1 Nástroje v administračním panelu**

Oxid Eshop nenabízí ve výchozím stavu export objednávek (faktur) ve formě XML nebo jako dokument k tisku ve formě souboru PDF

## **3.4.2.7.2 Doplňky**

V katalogu rozšíření se nachází samostatná kategorie rozšíření související s integrací online aobchodu s aplikacemi třetích stran. Tato kategorie obsahuje:

- Rozšíření k integraci s redakčními systémy zejména rozšíření upravující zobrazení produktů
- Rozšíření k integraci se systémy správy zákazníků (CRM) obsahuje integraci s dvěma systémy, SugarCRM a SAP CRM
- Rozšíření k integraci s ERP podnikovými systémy zahrnuje několik desítek rozšíření jednotlivých aplikací třetích stran nebo obecné konektory, které umožňují propojení s více aplikacemi
- Rozšíření k integraci se systémy správy produktů obsahuje jediný doplněk, který umožňuje sdílet produkty s ostatními prodejními portály (Amazon, Ebay)
- Rozšíření k integraci s různými částmi systému SAP

Mezi ostatními kategoriemi lze též najít několik doplňků pro exporty dat z aplikace.

## **Prestashop**

## **3.4.2.8.1 Nástroje administračního panelu**

Prestashop ve výchozím stavu umožňuje následující manipulaci s daty:

- Export katalogu produktů, kategorií a ostatních dat ve vztahu k produktům ve formátu CSV nebo jako kód SQL
- Import katalogu produktů, kategorií a ostatních dat ve vztahu k produktům ve formátu CSV
- Export seznamu objednávek ve formátu CSV nebo jako kód SQL
- Export faktur a dalších dat spojených s objednávkami a reklamacemi ve formátu PDF
- Export dat o zákaznících a dat k nim vázaných (například nákupní košík) ve formátu CSV nebo jako kód SQL

Export některých statistik obchodu ve formátu CSV

### **3.4.2.8.2 Doplňky**

V katalogu rozšíření pro Prestashop lze v kategorii "Administrace" najít sekce věnované rozšířením pro import a export dat a integraci s aplikacemi třetích stran

- Import a export dat k dispozici je řada doplňků pro různé exporty ve formátech (CSV, XML, PDF, formátu pro aplikaci MS Excel a jiných). Těchto doplňků je v kategorii přibližně 120.
- Integrace s aplikacemi třetích stran v této kategorii se nachází v současné době 21 produktů, tyto produkty nejsou dále příděny dle užití (CMS, ERP…)

Zajímavým doplňkem je Myddleware Module v hodnotě 300 euro, který poskytuje uživateli možnost postavit si vlastní konektor s širokou škálou aplikací třetích stran a nastavit synchronizace dat.

## **Quick.Cart**

### **3.4.2.9.1 Nástroje v administračním panelu**

Export dat ve formátu CSV nabízí pouze placená verze Quick.Cart.Ext. Verze zdarma v základu tyto funkce nenabízí.

### **3.4.2.9.2 Doplňky**

V doplňcích se nachází jen minimum rozšíření k propojení s aplikacemi třetích stran. Za zmínku stojí pouze možnost exportu katalogu z aplikace na servery Googlu, který poté produkty nabízí na v globálním katalogu produktů [\(http://www.google.com/shopping\)](http://www.google.com/shopping), dále je pak k dispozici propojení na polský CRM systém wFirma.pl

Obě tato rozšíření jsou však dostupná opět pouze pro rozšířenou verzi aplikace Quick.Car.Ext.

## **Übercart**

### **3.4.2.10.1 Nástroje v administračním panelu**

Übercart ve výchozím stavu nenabízí žádnou formu exportu dat.

### **3.4.2.10.2 Doplňky**

V katalogu rozšíření aplikace Übercart existuje pro 3.X verzi této aplikace pouze jedno rozšíření pro export dat ve formátu CSV.

Mimo integrace s některými platebními branami nejsou k dispozici žádná další rozšíření pro integraci s aplikacemi třetích stran.

Na komunitním fóru[41] se diskutuje na téma integrace se systémy QuickBooks a SAGE, nicméně podle komentářů se zdá, že výsledné řešení není funkční a k dispozici.

#### **VirtueMart**

#### **3.4.2.11.1 Nástroje v administračním panelu**

VirtueMart ve výchozím stavu nenabízí žádnou formu exportu dat.

#### **3.4.2.11.2 Doplňky**

V katalogu doplňků pro aplikaci VirtueMart je k dispozici sekce s rozšířeními pro export dat. Za zmínku stojí rozšíření ExportFeed a Product Feeds které umožňují napojení na více internetových portálů pro prodej zboží, ExportFeed na svých internetových stránkách uvádí, že umí navíc i exportovat data ve formátu CSV, XML, TXT, XLS a PDF.

Na základě hledání v katalogu doplňků pomocí klíčových slov (ERP, CRM, QuickBook, SAP, Import, Export) nebyla nalezena žádná rozšíření k integraci s aplikacemi třetích stran.

### **Zen Cart**

#### **3.4.2.12.1 Nástroje v administračním panelu**

Zen Cart nabízí pouze možnost aplikování aktualizačních skriptů databáze. Tato možnost však slouží především pro doplňky.

#### **3.4.2.12.2 Doplňky**

V katalogu doplňků se nachází několik rozšíření pro import a export dat ve formátech XML, CSV nebo XML.

Na základě hledání v katalogu doplňků pomocí klíčových slov (ERP, CRM, QuickBook, SAP, Import, Export) nebyla nalezena žádná rozšíření k integraci s aplikacemi třetích stran.

## **3.4.3 Shrnutí kapitoly**

V této kapitole jsem popsal možnosti sdílení dat a možnosti jejich opětovného příjmu jednotlivých aplikací v základním sestavení (bez dodatečných rozšíření). V druhém bodě u každé aplikace byly popsány možnosti integrace aplikace na základě jejích doplňků.

Získané poznatky z obou těchto bodů u každé aplikace užiji při konstrukci možností ideální aplikace. V případě doplňků jsem však nemohl získat celkový přehled o všech dostupných rozšířeních z důvodu velkého množství obsahu katalogů rozšíření pro jednotlivé aplikace (v řadě případů se jedná o katalogy čítající několik tisíc rozšíření). Výsledkem konstrukce tohoto bodu v kapitole o ideální aplikaci tak bude spíše jen soubor mých obecných doporučení v této oblasti, nežli výčet konkrétních aplikací, se kterými by měl elektronický obchod mít bezpodmínečně možnost propojení.

# **3.5 Užité technologie**

# **3.5.1 Úvod kapitoly**

## 3.5.1.1 Cíl

Cílem této kapitoly je popsat jednotlivé aplikace z hlediska struktury souborů, ze kterých se tato aplikace skládá. Tato struktura následně vypovídá o technologiích užitých při vytváření aplikace na základě typů těchto souborů. Druhou částí jsou pak požadavky pro provoz aplikace.

## **Postup**

### **3.5.1.2.1 Struktura aplikace**

Pro rozbor instalačních balíků aplikací byl užit program WinDirStat, volný software vydávaný pod licencí GNU/GPL verze 2, který umožňuje zobrazení struktury adresáře ve formě typu souborů, jejich počtu a velikosti. Analyzován je vždy čistý instalační balíček, včetně doprovodných souborů (readme, dokumentace, zdrojové kódy testovacích programů a podobně)

Uveden je vždy typ souboru, nebo skupina typů souborů, které nesou stejný obsah, nebo významově patří do stejné kategorie (například soubory s příponou PHP a s příponou INC mají všechny jako svůj obsah kód PHP) a poté číslo počtu těchto souborů v instalačním balíku.

### **3.5.1.2.2 Oficiální systémové požadavky**

Jedná se o minimální požadavky pro instalaci a provoz každé aplikace. Tyto informace byly získány vždy z dokumentace aplikace nebo ze souboru "readme" přiloženého k instalačnímu balíčku aplikace.

### **3.5.1.2.3 Typy souborů**

Tento bod popisuje typy souborů, jejichž přítomnost byla zjištěna alespoň v jedné z aplikací. Popsány jsou typy souborů obsahující kód, méně běžné typy souborů, nebo běžné typy souborů s komentářem konkrétního obsahu. Popsány nejsou soubory, u nichž nelze dohledat jejich typ (obvykle jsou to textové soubory jen s odlišnou koncovkou pro jeho lepší identifikaci v rámci aplikace), soubory obecného obsahu (například soubory typu LICENCE, FILE), soubory nenáležící přímo aplikaci online obchodu (například, GITKEEP), soubory

přiložené do instalačního balíku omylem (například soubor Thumbs.db systému MS Windows), nebo typy souborů běžně známé (například PNG, DOT, ZIP a další).

Popis souborů byl vytvořen vždy na základě specifikace souboru ze zdrojů nebo přímo na základě obsahu souboru. Tento seznam užitých souboru je vložen jako textová příloha.

# **3.5.2 Rozbor produktů**

## **Cubecart**

## **3.5.2.1.1 Struktura aplikace**

- Soubory PHP
- Soubory JS
- Soubory CSS
- Soubory grafiky (PNG, JPEG, GIF, SVG)
- Soubory SQL
- Soubory písem (True Type Font, Open Type Font, Embedded OpenType, Web Open Font Format, Web Open Font Format 2.0)
- Soubory XML
- Soubory HTML
- Soubory PACK
- Soubory TPL
- Ostatní soubory (TXT, MD, PHP-DIST, HTACCESS)

## **3.5.2.1.2 Oficiální systémové požadavky**

- Operační systém: GNU Linux/Unix
- Web Server: Apache s modulem mod rewriteVerze PHP: 5.2.3 nebo vyšší
- Verze MySQL: 4.1 nebo vyšší

## **Jigoshop**

## **3.5.2.2.1 Struktura aplikace**

Jigoshop je sám o sobě plugin pro redakční systém Wordpress. Struktura aplikace je tedy rozdělena na dvě části, na strukturu samotného pluginu a na strukturu Worpressu. Je nutné brát v úvahu strukturu načítané stránky jako celku, nikoliv pouze jeho části.

## **3.5.2.2.2 Struktura pluginu Jigoshop**

- Soubory překladů (PO, POT, MO)
- Soubory grafiky (PNG, JPG, GIF, SWF)
- Soubory PHP
- Soubory JS
- Soubory XML
- Soubory CSS
- Soubory HTML
- Ostatní soubory (SH, MD, TXT)

### **3.5.2.2.3 Struktura redakčního systému Wordpress ve verzi 4.4.2**

- Soubory PHP
- Soubory JS
- Soubory CSS
- Soubory grafiky (PNG, SVG, SWF, GIF)
- Soubory písem (True Type Font, Open Type Font, Embedded OpenType, Web Open Font Format)
- Certifikát zabezpečení CRT
- Soubor XAP
- Soubory překladů POT
- Soubory SCSS
- Soubory XML
- Soubory HTML
- Ostatní soubory (MD, HTACESS, GZ)

### **3.5.2.2.4 Oficiální systémové požadavky**

- WordPress: 3.8 nebo vyšší
- Verze PHP: 5.3 nebo vyšší
- Verze MySQL: 5.1 nebo vyšší
- Web Server: Apache s modulem mod\_rewrite
- Některé moduly pro platby vyžadují podporu fsockopen (pro přístup k IPN)

 Některá rozšíření vyžadují nastavení allow\_url\_fopen (pro práci se vzdálenými soubory)

## **Magento**

## **3.5.2.3.1 Struktura aplikace**

- Soubory PHP
- Soubory XML
- Soubory JS
- Soubory HTML
- Soubory písem (True Type Font, Open Type Font, Embedded OpenType, Web Open Font Format, Web Open Font Format 2.0)
- Soubory HTML, PHTML, HTM, HTC, XHTML
- Soubor PHAR
- Soubory CSS
- Soubory CSV
- Soubory grafiky (SVG, GIF, PNG, JPG, ICO, SWF, JBF)
- Soubory XML (WSDL, XSD, XSL)
- Soubory platformy .NET (LOCK, DLL, EXE, RESX, CS, CONFIG)
- Soubory platformy JAVA (PACK, JMX)
- Soubory IN
- Soubory jazyka PYTHON (RST, PY)
- Soubory JSON, JSCSRC
- Soubory MIN (komprimované soubory JS a CSS)
- Soubory YML, YAML
- Soubory TRAVIS
- Certifikát zabezpečení CRT, PEM
- Soubory FLF
- Soubory SQL
- Soubory PP
- Soubory IN
- Soubory vývojového prostředí AZURE (WADCFG, CSDEF, CSCFG) 2
- Soubory příkazů pro MS Windows (CMD, PowerShell) 3
- Ostatní soubory (TXT. WEIRD, NEON, GITKEEP, FILE, DAT, COPY, RHINO, CNF, ESLINTRC, INI, FAIL, EDITORCONFIG, GITATTRIBUTES, PROPERTIES, STUB, LICENCE, ESLINTRC-MAGENTO, MARKDOWN, GITIGNORE, DOT, RTF, VCL, P7M, MDOWN, ZIP, FULL, HTACCESS, SAMPLE, IDX, TEST)

## **3.5.2.3.2 Oficiální systémové požadavky**

- Webserver: Apache 2.2 nebo 2.4
- Verze PHP: 5.5.X nebo 5.6.X
- Verze MySQL: 5.6.X nebo vyšší

## **OpenCart**

## **3.5.2.4.1 Struktura aplikace**

- Soubory PHP
- Soubory TPL
- Soubory SCSS, LESS
- Soubory JS
- Soubory grafiky (PNG, JPG, GIF, SVG, ICO)
- Soubory JSON
- Soubory písem (True Type Font, Open Type Font, Embedded OpenType, Web Open Font Format)
- Soubory XML
- Soubory HTML
- Ostatní soubory (bez přípony, MD, MAP, TXT, INI, TAB, LOG, SH)

## **3.5.2.4.2 Oficiální systémové požadavky**

- Webserver: Apache
- Verze PHP: 5.3 nebo vyšší
- Verze MySQL: Doporučeno MySQLi
- Vyžadované PHP knihovny/moduly (jejich instalace u poskytovatele aplikace kontroluje při instalaci): Curl, ZIP, Zlib, GD Library, Mcrypt, Mbstrings

## **Open eShop**

## **3.5.2.5.1 Struktura aplikace**

- Soubory PHP, INC
- Soubory JS
- Soubory CSS
- Soubory HTML
- Soubory grafiky (SVG, PNG, JPG, GIF, ICO)
- Soubory překladů (PO, MO)
- Soubory písem (True Type Font, Open Type Font, Embedded OpenType, Web Open Font Format, Web Open Font Format 2.0)
- Soubory XML
- Soubory SQL
- Soubory YML
- Soubory LOCK
- Certifikát zabezpečení CRT, PEM
- Ostatní soubory (bez přípony, DAT, MD, MAP, DB, HTACCESS, MARKDOWN, ATOM, TEXT, TXT, DIST, GITIGNORE, INI, GITMODULES, GZ, EMPTY, RSS20)

## **3.5.2.5.2 Oficiální systémové požadavky**

- Webserver: Apache verze 2.0 nebo vyšší
- Verze PHP: 5.5 nebo vyšší
- Verze MySQL: 5.0 nebo vyšší
- Vyžadované PHP knihovny/moduly: Curl, Short Tags, mod\_rewrite, podpora GD, Mcrypt, Gettext

## **osCommerce**

## **3.5.2.6.1 Struktura aplikace**

- Soubory PHP
- Soubory JS
- Soubory CSS
- Soubory grafiky (JPG, GIF, PNG, CUR)
- Soubory PDF
- Certifikát zabezpečení CRT, PEM
- Ostatní soubory (bez přípony, MWB, HTACESS, TXT, MD, ZIP, HTPASSWD\_OSCOMMERCE)

## **3.5.2.6.2 Oficiální systémové požadavky**

- Webserver: Libovolný s podporou PHP nebo CGI skriptů (v případě CGI se doporučuje instalace FastCGI
- Verze PHP: 5.3 nebo vyšší
- Verze MySQL: 4.1.13 nebo vyšší, a nebo 5.0.7 nebo vyšší
- Podporované typy databáze: MyISAM, InnoDB
- Vyžadované PHP knihovny/moduly: PDO\_MYSQL
- Doporučené PHP knihovny/moduly: PDO\_SQLITE, Phar, GD, Curl, OpenSSL

## **Oxid eShop**

## **3.5.2.7.1 Struktura aplikace**

- Soubory PHP
- Soubory JS
- Soubory CSS
- Soubory LESS
- Soubory písem (True Type Font, Open Type Font, Embedded OpenType, Web Open Font Format, archiv Z)
- Soubory TPL
- Soubory SQL
- Soubory grafiky (PNG, GIF, SVG, ICO)
- Soubory HTM, HTML
- Certifikáty zabezpečení (CRT, PEM, KEY)
- Soubory XML, DTD
- Soubory PDF
- Soubory JSON

 Ostatní soubory (bez přípony, DAT, REV, INFO, VCL, HTACCESS, LIB, INC, TXT)

## **3.5.2.7.2 Oficiální systémové požadavky**

- Webserver: Apache verze 1.3 nebo vyšší
- Velikost prostoru na webhostingu: alespoň 100MB
- Verze PHP: 5.3.25 nebo vyšší
- Verze MySQL: 5.0.33 nebo vyšší s výlukou verzí 5.0.36 a 5.0.37
- Podporované typy databáze: MyISAM, InnoDB
- Vyžadované PHP knihovny/moduly: mod\_rewrite allow\_url\_fopen, GD Library verze 2.X, MySQL client connector pro MySQL 5, bcmath, JSON, php-xml, libxml2, iconv-extension, tokenizer, mbstring, Curl

## **Prestashop**

## **3.5.2.8.1 Struktura aplikace**

- Soubory  $PHP 2434$
- Soubory  $CSS 228$
- Soubory SCSS, LESS
- Soubory  $JS 529$
- Soubory XML
- Soubory grafiky (PNG, SVG, GIF, ICO, SWF, PXM, JPG)
- Soubory TPL
- Soubory písem (True Type Font, Open Type Font, Embedded OpenType, Web Open Font Format, Web Open Font Format 2.0, archiv Z)
- Soubory SQL
- Soubory HTML, PHTML
- Certifikáty zabezpečení CRT, P12
- Soubory CSV
- Soubory SER
- Soubory RB
- Ostatní soubory (bez přípony, GZIP, MD, LICESE, INC, ICC, HTACCESS, FDF, TEMPLATE, INI)

## **3.5.2.8.2 Oficiální systémové požadavky**

- Webserver: Apache Web Server 1.3 nebo vyšší, a nebo nginx Web Server
- Vyžadované nastavení serveru Apache: mod\_rewrite zapnutý, mod\_security a mod\_auth\_basic vypnutý, alespoň 64MB RAM pro zpracování skriptů
- Verze PHP: 5.2 nebo vyšší
- Verze MySQL: 5.0 nebo vyšší
- Doporučené PHP knihovny/moduly: PDO\_MySQL, cURL, SimpleXML, mcrypt, GD, OpenSSL, DOM, SOAP

## **3.5.2.9 Quick.Cart**

## **3.5.2.9.1 Struktura aplikace**

- Soubory PHP
- Soubory JS
- Soubory CSS
- Soubory grafiky (PNG, GIF, SVG)
- Soubory písem (True Type Font, Embedded OpenType, Web Open Font Format)
- Soubory HTM
- Ostatní soubory (HTACCESS, MD, TXT, PDF)

## **3.5.2.9.2 Oficiální systémové požadavky**

- Verze PHP: 5.2 nebo vyšší
- Vyžadované PHP nastavení: povolená funkce mail(), povolená funkce allow\_url\_fopen
- Vyžadované PHP knihovny/moduly: GD2 knihovna

## **Übercart**

## **3.5.2.10.1 Struktura aplikace**

Übercart je sám o sobě plugin pro redakční systém Drupal. Struktura aplikace je tedy rozdělena na dvě části, na strukturu samotného pluginu a na strukturu Drupalu. Je nutné brát v úvahu strukturu načítané stránky jako celku, nikoliv pouze jeho části.

## **3.5.2.10.2 Struktura pluginu Übercart**

• Soubory obsahující PHP kód (INC, MODULE, CIF, TEST, INSTALL, PHP)

- Soubory JS
- Soubory CSS
- Soubory grafiky (JPG, GIF, PNG)
- Ostatní soubory (TXT, INFO)

## **3.5.2.10.3 Struktura redakčního systému Drupal ve verzi 7.41**

- Soubory obsahující PHP kód (INC, MODULE, CIF, TEST, INSTALL, PHP, ENGINE, PROFILE)
- Soubory JS, SCRIPT
- Soubory HTML
- Soubory CSS
- Soubory grafiky (PNG, GIF, JPG, ICO)
- Soubory XML, CONFIG
- Soubory testovacích skriptů pro linux shell SH
- Soubory překladů PO
- Soubory SQL
- Ostatní soubory (GITIGNORE, INFO, TXT, GZ, HTACCESS)

## **3.5.2.10.4 Oficiální systémové požadavky**

- Webserver: Apache 2.X nebo vyšší, a nebo Nginx 0.7.X nebo vyšší, a nebo Microsoft IIS 5 nebo vyšší
- Vyžadované nastavení serveru Apache: alespoň 64MB RAM pro zpracování skriptů
- Verze PHP: 5.2.5 nebo vyšší, doporučeno 5.4 nebo vyšší
- Verze databázového serveru: MySQL 5.0.15 nebo MariaDB 5.1.44 nebo Percona Server 5.1.70 a vyšší s PDO, PostgreSQL 8.3 nebo vyšší s PDO, SQLite 3.3.7 nebo vyšší
- Vyžadované PHP knihovny/moduly některými volitelnými funkcemi: cURL, OpenSSL, SOAP

## **VirtueMart**

## **3.5.2.11.1 Struktura aplikace**

VirtueMart je plugin pro redakční systém Joomla. I přes to lze sjednotit rozbor struktury redakčního systému a pluginu, protože je VirtueMart distribuován přímo společně s redakčním systémem.

- Soubory PHP, INC
- Soubory JS
- Soubory JSON
- Soubory CSS
- Soubory SQL
- Soubory XML, WSDL
- Soubory HTM, HTML
- Soubory grafiky (JPG, PNG, GIF, ICO, SWF)
- Soubory písem (Open Type Font, Embedded OpenType, Web Open Font Format, archiv Z)
- Certifikát zabezpečení PEM
- Soubory SER
- Ostatní soubory (bez přípony, IIC, CFG-DIST, PHP-DIST, HTACCESS, CFG)

## **3.5.2.11.2 Oficiální systémové požadavky**

- Webserver: Apache Web Server 2.0 nebo vyšší, a nebo Nginx Web Server 1.0 nebo vyšší, a nebo Microsoft IIS 7
- Vyžadované nastavení serveru Apache: mod\_mysql, mod\_xml a mod\_zlib
- Verze PHP: 5.2.4 nebo vyšší
- Verze MySQL: 5.0.4 nebo vyšší

## 3.5.2.12 **Zen Cart**

## **3.5.2.12.1 Struktura aplikace**

- Soubory PHP
- Soubory JS
- Soubory JSON
- Soubory CSS
- Soubory HTML
- Soubory grafiky (PNG, GIF, JPG, ICO, CUR, PSD)
- Certifikát zabezpečení PEM
- Soubory YML
- Ostatní soubory (MP3, HTACCESS, HIDE, MD, DIST, ZIP, INI, TXT)

## **3.5.2.12.2 Oficiální systémové požadavky**

- Webserver: Apache Web Server 2.X
- Vyžadované nastavení serveru Apache: mod\_mysql, mod\_xml a mod\_zlib
- $\bullet$  Verze PHP: 5.2.14 až 5.5
- Verze MySQL: 4.X nebo 5.X
- Vyžadované PHP knihovny/moduly: SSL, Open SSL, Curl

# **3.5.3 Další obecné poznatky**

- Při rozboru instalačních balíků bylo zjištěno, že řada užitých typů souborů se netýká přímo samotné aplikace. Zejména některé typy souborů náležících dané vývojové platformě (.NET, JAVA, Ruby, Python, Perl) jsou součástí nástrojů správy a údržby aplikace, nikoliv součástí jádra samotné aplikace.
- Řada souborů s různými příponami obsahuje stejný typ obsahu (například soubor INC obsahuje kód PHP) a jeho odlišná koncovka má uživateli pomoci při orientaci v obsahu instalačního balíku aplikace.

# **3.5.4 Shrnutí kapitoly**

V této kapitole jsem provedl rozbor užitých typů souborů v každém z instalačním balíčku jednotlivých aplikací. Po tomto rozboru všech testovaných balíčků aplikací jsem sepsal celkový seznam všech užitých souborů rozšířený o popis těchto typů souborů.

Doporučení pro výslednou ideální aplikaci v bodě užitých technologií při výrobě budou rozdělena na základě dalších obecných poznatků do třech částí:

- Užité technologie externích nástrojů aplikace
- Užité technologie aplikace
- Konvence pojmenování souborů

V druhém bodě u každé aplikace jsem zjistil požadavky jednotlivých aplikací na kompatibilní webhosting. Tato data se stanou základem pro doporučení podporovaných součástí webhostingu pro běh ideální aplikace.

# **3.6 Licence a cena**

# **3.6.1 Úvod kapitoly**

## 3.6.1.1 **Cíl**

Cílem této kapitoly je zjistit detaily ocenění verzí aplikací a produktů s nimi spojených a detaily licence, pod kterou jsou aplikace vydávány.

## **3.6.1.2 Postup**

### **3.6.1.2.1 Cena**

Analýza ceny je provedena na základě informací dostupných na webových stránkách dané aplikace. Hodnocen je každý aspekt produktu, který výrobci generuje příjem spojený s produktem.

### **3.6.1.2.2 Licence**

Zdroji pro licenční ujednání jsou data dostupná na webových stránkách dané aplikace. Tato uváděná licence je vždy porovnána s licencí, která je přiložena k instalačnímu balíku aplikace. Uváděny jsou vždy pouze licence dané aplikace vytvořeného výrobcem aplikace, nikoliv licence užitých modulů třetích stran, které jsou obvykle nahraditelné, nebo nejsou nutné pro běh aplikace.

## **3.6.2 Rozbor produktů**

## **Cubecart**

### **3.6.2.1.1 Licence**

Produkt Cubecart je vydáván pod licencí GNU GPL verze 3. Data na internetových stránkách se shodují s daty ze souboru README, kde je licence uvedena.

### **3.6.2.1.2 Cena**

### **Cena produktu**

Plná verze produktu je zdarma. Výrobce nenabízí žádnou placenou rozšířenou verzi za poplatek.

### **Cena rozšíření**

Mimo volných rozšíření lze získat i placená rozšíření. Autory těchto rozšíření jsou třetí osoby, které jsou také zodpovědné za prodej a případné reklamace. Cubecart si nárokuje 30% z každého prodeje[43]. Měnou prodeje mohou být eura, dolary nebo britské libry. Nejlevnější doplněk (Internal Notes - Store private notes) stojí 4.99 libry, nejdražší doplněk (Cubecart 4 SagePay V3 Payment Gateway) stojí 99 liber.

## **Cena podpory**

Cubecart nabízí placenou podporu. Tuto podporu třídí do několika balíků, každý balík pak může být hrazen několika způsoby.

### **3.6.2.1.2.3.1 Balík technické podpory**

Tento balík zahrnuje[44]:

- Neomezenou podporu po emailu nebo online chatu
- 3 hodiny možnosti komunikace živě se zaměstnanci (telefon)
- 15 hodin času řešení problémů zaměstnanci
- Možnost návštěvy kanceláře ve Velké Británii dle úředních hodin
- Rozšířenou verzi doplňku Cubecart Security Suite (základní verze tohoto doplňku je zdarma)
- "Zisk fondů rozvoje Cubecart" tato možnost není nikde vysvětlena, pravděpodobně se jedná o možnost zisku, pokud se uživatel nějakým způsobem podílí na vývoji aplikace

Tento balík lze zakoupit dvojím způsobem, buďto v měsíčních poplatcích ve výši 30 euro, nebo jako roční poplatek ve výši 300 euro.

### **3.6.2.1.2.3.2 Balík technické podpory a managementu**

Tento balík rozšiřuje balík technické podpory o následující body:

- Neomezená pomoc zaměstnanců s instalací a aktualizacemi produktu
- Audit zabezpečení
- Údržba a čištění aplikace
- Pomoc s migrací na jiný server poskytující webhosting
- Úprava kódu v malém rozsahu pracnosti.
- Instalace libovolného rozšíření

Tento balík lze zakoupit dvojím způsobem, buďto v měsíčních poplatcích ve výši 50 euro s jednorázovým poplatkem za aktivaci služby ve výši 50 euro, nebo jako roční poplatek ve výši 500 euro bez aktivačního poplatku.

## **Jigoshop**

### **3.6.2.2.1 Licence**

Produkt Jigoshop je vydáván pod licencí GNU GPL verze 3. Tato licence je uvedena v README souboru instalačního balíku. Na internetových stránkách aplikace informace o licenci chybí.

Redakční systém Wordpress je vydáván pod licencí GNU GPL verze 2 s možností vydávat jeho další části pod licencí GNU GPL verze 2 nebo jakékoliv vyšší verze této licence. Informace o licenci jsou shodné na internetových stránkách produktu i v souboru README instalačního balíku aplikace.

### **3.6.2.2.2 Cena**

#### **Cena produktu**

Plná verze produktu je zdarma. Výrobce nenabízí žádnou placenou rozšířenou verzi za poplatek.

#### **Cena rozšíření**

Mimo volných rozšíření lze získat také rozšíření placená. Autorem těchto rozšíření je výhradně Jigoshop. Ceny rozšíření jsou přibližně v rozsahu 9 až 95 dolarů za licenci pro jednu internetovou stránku. Licenci lze zakoupit i hromadně pro 5 a 25 internetových stránek.

Ceny grafických témat mají jednotnou cenu 35 dolarů. Informace o licenci (na kolik internetových stránek toto schéma lze užít) nejsou uvedeny.

#### **Cena podpory**

Jigoshop nabízí dvě úrovně podpory, Small Business Support a Enterprise Level Support. Každý z těchto balíků je dále dělen do několika konkrétních balíků s konkrétním seznamem zahrnutých oblastí podpory[45].

Kompletní seznam oblastí podpory:

- Čas odezvy 1 hodina až 2 pracovní dny v závislosti na objednaném balíku podpory
- Telefonická podpora
- Garance opravy
- Jigoshop Core
- Jigoshop Plugins
- Jigoshop grafická témata
- Grafická témata třetích stran
- Vývoj a úprava grafiky na zakázku
- Pravidelné měsíční aktualizace, aktualizace grafických témat, zásuvných modulů a jádra aplikace
- Vylepšení aplikace
- Podpora zabezpečení PCI DSS (společnost je bez akreditace)
- $\bullet$  SEO

Balíky podpory Small Business Support se pohybují v rozmezí 40 dolarů až 800 dolarů a podíl ze zisku obchodu

Balíky podpory Enterprise Level Support začínají na ceně 200 dolarů, ceny rozsáhlejších balíků jsou jen na vyžádání.

### **Magento**

### **3.6.2.3.1 Licence**

Produkt Magento Community edition je vydáván pod licencí Open Software License (OSL 3.0). Tyto informace se shodují na internetových stránkách produktu i v licenčním souboru přiloženém k instalačnímu balíku.

Produkt Magento Enterprice edition nedává informace o licenci volně k dispozici, tyto informace jsou pouze na vyžádání.

### **3.6.2.3.2 Cena**

#### **Cena produktu**

Produkt Magento Community edition je zdarma.

Produkt Magento Enterprise edition nemá cenu veřejně uvedenou, tyto informace jsou poskytovány výhradně zákazníkům. Rozdíl mezi verzemi také není k dispozici, na internetových stránkách aplikace je pouze soubor PDF[46] s přehledem všech funkcí verze Magento Enterprise edition.

### **Cena rozšíření**

Mimo volné doplňky lze získat i doplňky placené. Tyto doplňky se cenově pohybují ve velkém rozpětí, od řádu desítek dolarů až po částky několika tisíc dolarů (nejdražší produkt je SAP ECC / R3 integration v ceně 25 000 dolarů)

### **Cena podpory**

### **3.6.2.3.2.3.1 Oficiální podpora**

Oficiální podpora je k dispozici jen zákazníkům, jenž zakoupili produkt Magento Enterprise edition. Na internetových stránkách je k dispozici pouze průvodce podporou ve formátu PDF[47].

### **3.6.2.3.2.3.2 Kurzy**

Magento poskytuje kurzy a školení[48]. Tyto kurzy jsou trojího typu, online kurzy, online kurzy s lektorem nebo kurzy ve formě třídy vedené lektorem. Cena těchto kurzů se pohybuje v rozmezí 50 – 689 dolarů za online kurzy, 500 – 950 dolarů za kurzy s lektorem a 3306 – 3850 dolarů za kurzy ve formě třídy vedené lektorem.

### **3.6.2.3.2.3.3 Certifikáty**

Uživatel má možnost zaplatit si zkoušku[49], po jejíž úspěšném absolvování získá certifikát pro danou problematiku. Ceny certifikátů se pohybují v rozmezí 49,50 – 260 dolarů

## **OpenCart**

### **3.6.2.4.1 Licence**

Produkt OpenCart je vydáván pod licencí GNU GPL verze 3. Tato licence je uvedena v LICENCE souboru instalačního balíku. Internetové stránky se pouze zmiňují, že se jedná o open-source aplikaci.

### **3.6.2.4.2 Cena produktu**

Plná verze produktu je zdarma. Výrobce nenabízí žádnou placenou rozšířenou verzi za poplatek.

### **Cena rozšíření**

Mimo doplňků zdarma lze získat i placené doplňky autorů třetích stran. Tyto doplňky se pohybují v rozmezí 10 – 999 dolarů.

### **Cena podpory**

### **3.6.2.4.2.2.1 Oficiální podpora**

OpenCart nenabízí vlastní placenou podporu. Placenou podporu lze získat u specializovaných společností ve vybraných zemích. Pro Českou republiku je to společnost NetGate.cz [50].

### **3.6.2.4.2.2.2 Knihy**

OpenCart nabízí ke koupi řadu knih[51] prostřednictvím internetového portálu Amazon.com. Knihy jsou k dispozici v tištěné nebo elektronické podobě. Ceny se pohybují v řádu několika desítek dolarů

## **Open eShop**

### **3.6.2.5.1 Licence**

Produkt Open eShop je vydáván pod licencí GNU GPL verze 3. Tato licence je uvedena v LICENCE souboru instalačního balíku. Na internetových stránkách aplikace informace o licenci chybí.

### **3.6.2.5.2 Cena**

### **Cena produktu**

Základní verze produktu je zdarma.

Lze zakoupit balíček "Premium themes"[24] v hodnotě 50 dolarů, kdy zakoupené grafické schéma zároveň rozšiřuje aplikaci o další moduly. Tyto moduly jsou:

- Mobile ready přizpůsobení grafického rozhraní pro mobilní zařízení
- $\bullet$  Stripe modul pro platby
- Bitcoin možnost platit virtuální měnou Bitcoin
- Authorize
- Paymill modul pro platby
- Soucial Auth modul pro možnost registrace a přihlášení přes účet na sociálních sítích
- Advanced Newsletter
- Partnerský program
- Modul pro DPH pro Evropu
- Modul pro recenze

Pokud má zákazník více jak jeden online obchod a chce dané rozšiřující téma použít, musí pro každý další obchod zakoupit další licenci pro užívání. Jedna licence stojí 20 dolarů, balík pěti licencí stojí 80 dolarů.

#### **Cena rozšíření**

V online obchodě produktu Open eShop nejsou k dispozici rozšíření v jiné formě než jako výše zmíněná témata

#### **Cena podpory**

#### **3.6.2.5.2.3.1 Oficiální podpora**

Oficiální podporu lze zakoupit v několika balíčcích[52] v závislosti na délce trvání podpory. Tyto balíčky jsou tři, podpora jednorázová za 55 dolarů, podpora v délce trvání 3 měsíců za 90 dolarů a podpora v délce trvání 1 roku za 240 dolarů. Zakoupením výše zmíněného rozšiřujícího tématu získá zákazník automaticky balíček s jednoměsíční podporou, který však není samostatně ke koupi.

Podpora v délce trvání 3 měsíce a 1 rok obsahuje jednu instalaci aplikace zaměstnancem společnosti.

#### **3.6.2.5.2.3.2 Webhosting**

Open eShop také nabízí možnost umístění online obchodu na vlastních serverech[53]. Webhosting je nabízen ve třech variantách, Launch za 3,49 dolaru, Power za 4.49 dolaru nebo Pro za 19.99 dolaru. Jednotlivé varianty se liší v počtu možných webových stránek na jednom účtu, počtu možných domén, počtu možných subdomén a počtu reklamních kreditů, které lze utrácet například za služby Google Adwords.

Všechny varianty webhostingu zahrnují v ceně jedno rozšiřující téma a instalaci zaměstnancem.

#### **osCommerce**

#### **3.6.2.6.1 Licence**

Testovaná verze produktu osCommerce Online Merchant je vydávána pod licencí GNU GPL verze 2. Informace o licenci se shodují na internetových stránkách produktu s informacemi uvedenými v LICENCE souboru přiloženému k instalačnímu balíku aplikace.

Nová testovací verze produktu osCommerce Online Merchant 3.0 je vydávána pod tříbodovou licencí BSD

#### **3.6.2.6.2 Cena**

#### **Cena produktu**

Plná verze produktu je zdarma. Výrobce nenabízí žádnou placenou rozšířenou verzi za poplatek.

#### **Cena podpory**

#### **3.6.2.6.2.2.1 Oficiální podpora**

osCommerce nabízí možnost najmout si vývojáře k řešení problému. Najmout vývojáře lze prostřednictvím příslušné sekce fóra. V současné době je však tato sekce[54] prázdná, nelze tedy analyzovat tuto možnost podrobněji.

#### **3.6.2.6.2.2.2 Knihy**

Na internetovém portálu oscBooks[55] jsou k dispozici knihy věnující se různým oblastem problematiky okolo aplikace osCommerce Online Merchant. Obsah je však neaktualizovaný a řada knih již není dostupná. Dostupné knihy se pohybují okolo 10 dolarů.

#### **Oxid eShop**

#### **3.6.2.7.1 Licence**

Testovaná verze Oxid eShop Community edition je vydávána pod licencí GNU GPL verze 3. Informace o licenci nebyly uvedeny ani na oficiálních stránkách produktu, ani v žádném s přiložených souborů k instalačního balíku. Informace o licenci byla získána z českých stránek Oxid eShop[56].

Dle těchto stránek jsou ostatní placené verze Enterprise edition a Professional edition vydávány pod "běžnými e-commerce licencemi". Detaily těchto licencí nejsou k dispozici.

#### **3.6.2.7.2 Cena**

#### **Cena aplikace**

Komunitní verze aplikace je zdarma.

Verze Professional je v nabídce obchodu OXID Marketplace za 2990 euro + DPH.

Údaje o verzi Enterprise nejsou známy

#### **Cena rozšíření**

Mimo volné doplňky lze získat i doplňky placené. Placené doplňky se pohybují v rozmezí několika desítek až několika tisíc euro.

#### **Cena podpory**

#### **3.6.2.7.2.3.1 Oficiální podpora**

Společnost Oxid esales poskytuje oficiální podporu, detaily o ceně této podpory jsou však poskytovány výhradně zákazníkům.

#### **3.6.2.7.2.3.2 Kurzy**

Společnost Oxid esales dle informací na internetových stránkách poskytuje výukové kurzy. Detaily o kurzech jsou však poskytovány výhradně zákazníkům.

#### **Prestashop**

#### **3.6.2.8.1 Licence**

Aplikace Prestashop je vydávána pod licencí MIT. Informace o licenci jsou uvedeny v LICENCES souboru přiloženého k instalačnímu balíku aplikace. Na internetových stránkách aplikace tyto informace nejsou k dispozici.

Při instalaci je však uváděna licence OSL verze 3

#### **3.6.2.8.2 Cena**

#### **Cena aplikace**

Plná verze produktu je zdarma. Výrobce nenabízí žádnou placenou rozšířenou verzi za poplatek.

#### **Cena rozšíření**

Mimo volná rozšíření lze získat i placená rozšíření. Tato rozšíření se pohybují většinou v řádu několika desítek euro, nejdražší rozšíření dosahují hodnoty až 1000 euro.

Mimo oficiální rozšíření jsou k dispozici i rozšíření komunity, z každého jednotlivého prodeje těchto rozšíření si Prestashop nárokuje 30% částky[57].

#### **Cena podpory**

#### **3.6.2.8.2.3.1 Oficiální podpora**

Oficiální podpora je k dispozici ve třech balíčcích[58], ESSENTIAL v ceně 399 euro za rok, PREMIUM v ceně 699 euro za rok a DELUXE v ceně 1399 euro za rok.

Všechny balíčky podpory zahrnují online podporu formou založení "ticketu", na který později dostanete odpověď, podporu expertů, a podporu při instalaci. Baliček DELUXE navíc zahrnuje audity SEO a výkonu aplikace. Balíčky podpory se nevztahují na vývoj nebo úpravy stávající aplikace.

#### **3.6.2.8.2.3.2 K**u**rzy**

Prestashop nabízí několik online kurzů[59]. Současné kurzy jsou všechny v ceně 700 euro a v délce trvání dvou dní.

#### **3.6.2.9 Quick.Cart**

#### **3.6.2.9.1 Licence**

Aplikace Quick.Cart a jeho rozšířená verze Quick.Cart.Ext jsou vydávány pod vlastní licencí, která je dostupná na internetových stránkách produktu<sup>[60]</sup>.

#### **3.6.2.9.2 Cena**

#### **Cena produktu**

Základní verze aplikace Quick.Cart je poskytována zdarma.

Rozšířená verze Quick.Cart.Ext stojí 255 euro[dostupné z 13].

#### **Cena podpory**

Oficiální podpora je k dispozici pouze zákazníkům, kteří zakoupili produkt Quick.Cart.Ext. K cenám nebo detailním informacím o podpoře zamítnou internetové stránky bez zakoupení produktu přístup.

#### **Ostatní ceny**

Quick.Cart nabízí zakoupení oprávnění ke smazání patičky[60] obsahující informace o této aplikaci a odkaz na stránky produktu. Toto oprávnění je prodáváno za 54 euro + DPH.

### **Übercart**

#### **3.6.2.10.1 Licence**

Doplněk Übercart je vydáván pod licencí GNU GPL verze 2. Informace o licenci jsou uvedeny v LICENCE souboru přiloženém k instalačnímu balíku aplikace. Na internetových stránkách produktu informace o licenci nejsou. Na stránce doplňku na internetovém portálu redakčního systému Drupal je informace o licenci shodná s LICENCE souborem.

Redakční systém Drupal je vydáván pod licencí GNU GPL verze 2 dle informací z LICENCE souboru přiloženému k instalačnímu balíčku. Dle informací z webových stránek redakčního systému lze distribuovat modifikovanou aplikaci pod licencí GNU GPL verze 2 nebo vyšší.

#### **3.6.2.10.2 Cena**

#### **Cena produktu**

Plná verze produktu je zdarma. Výrobce nenabízí žádnou placenou rozšířenou verzi za poplatek.

#### **Ostatní ceny**

Übercart nenabízí žádné další zpoplatněné produkty. Uživatel má pouze možnost přispět na tento produkt nebo dlouhodobě sponzorovat vývoj.

### **VirtueMart**

#### **3.6.2.11.1 Licence**

Produkt VirtueMart je vydáván pod licencí GNU GPL verze 2. Tato licence je uvedena v LICENCE souboru přiloženém k instalačnímu balíku obsahující redakční systém Joomla včetně již přidruženého rozšíření VirtueMart. Na internetových stránkách aplikace je pouze informace o licenci GNU GPL, avšak zde není specifikována verze této licence.

#### **3.6.2.11.2 Cena**

#### **Cena produktu**

Plná verze produktu je zdarma. Výrobce nenabízí žádnou placenou rozšířenou verzi za poplatek.

#### **Cena rozšíření**

V obchodě s rozšířeními jsou dostupné mimo volné doplňky i placené doplňky, jejichž cena se ve většině případů pohybuje v rozmezí několika desítek euro, některá dražší rozšíření pak stojí do 500 euro.

#### **Cena podpory**

#### **3.6.2.11.2.3.1 Oficiální podpora**

VirtueMart nabízí 3 balíčky podpory[dosutupné z 31]. Tyto balíčky jsou:

- Vývoj týmem VirtueMart v době trvání půl hodiny 60,50 euro včetně daně
- Obecná podpora týmem VirtueMart v době trvání jedné hodiny 107,69 euro včetně daně
- Konzultace v oboru strategie a vedení obchodu v době trvání jedné hodiny 145,20 euro včetně daně

#### **3.6.2.11.2.3.2 Knihy**

Na stránkách produktu VirtueMart jsou k dispozici odkazy na koupi různých knih[61] týkajících se této aplikace. Tyto knihy se cenou pohybují v rozmezí 20 – 30 euro.

#### **2.6.2.12 Zen Cart**

#### **3.6.2.12.1 Licence**

Produkt Zen Cart je vydáván pod licencí GNU GPL verze 2. Data na internetových stránkách se shodují s daty ze souboru README, kde je licence uvedena.

#### **3.6.2.12.2 Cena**

#### **Cena produktu**

Plná verze produktu je zdarma. Výrobce nenabízí žádnou placenou rozšířenou verzi za poplatek.

#### **Cena oficiální podpory**

Zen Cart nenabízí žádné balíčky oficiální podpory.

#### 3.6.2.12.2.3 **Kurzy**

Zen Cart nabízí ke koupi videonávody[dostupné z 17] v hodnotě 39 dolarů (dva ze tří poskytovaných videonávodů) a 109 dolarů. Tyto videonávody lze zakoupit také jako sadu za 149 dolarů.

## **3.6.3 Stručný popis užitých licencí**

### **GNU GPL v2 a GNU GPL v3**

Open-source licence[62], která umožňuje úpravy a šíření produktu, a to i pro komerční účely. Licence neumožňuje měnit licenci pozměněného produktu, každý, kdo produkt pozmění a vydá, musí užít opět licenci GNU GPL. Licence vyžaduje vždy uvedení této licence v produktu, uvedení copyrightu autora originální verze produktu, poskytnutí originální verze produktu (nebo popis, kde originální verzi produktu získat), seznam provedených změn a vydání zdrojových materiálů produktu.

#### **MIT**

Velmi volná licence[63], MIT umožňuje úpravy a šíření produktu i pro komerční účely a vydání upravené verze produktu s jinou, více omezující licencí. Jedinou podmínkou této licence je zahrnutí copyrightu autora původní verze a uvedení této licence v produktu.

#### 3.6.3.3 **OSL** v3

Open-source licence[64], která umožňuje úpravy a šíření produktu, a to i pro komerční účely. Licence neumožňuje užití originálních obchodních značek (například logo) původního autora produktu. Licence vyžaduje zahrnutí copyrightu původního autora, uvedení této licence v produktu a vydání zdrojových materiálů produktu.

#### **Vlastní licence Quick.Cart**

Open-source licence[dostupné z 60], která umožňuje užití aplikace pro soukromé i komerční účely. Samotný zdrojový kód aplikace může být modifikován a distribuován výhradně zdarma a musí být opatřen příslušnou licencí. V jakkoliv modifikované verzi je však zakázáno měnit nebo mazat určité části kódu identifikující výrobce. Za porušení licence si také společnost OpenSolutions nárokuje pokutu ve výši 559 euro.

## **3.6.4 Shrnutí kapitoly**

V této kapitole jsem zjistil, pod jakými licencemi jsou příslušné open-source aplikace poskytovány, všechny tyto licence jsem nastudoval a stručně popsal pro účel výběru nejlepší varianty jako doporučení pro ideální aplikaci.

Dále jsem zdokumentoval všechny hrazené části aplikace, které si uživatel může, nebo případně musí koupit. Doporučení ohledně ceny ideální aplikace se bude skládat z vyjádření k některým zjištěným placeným součástím aplikace.

# **4 Vlastí řešení**

# **4.1 Úvod kapitoly**

## **4.1.1 Cíl**

Cílem této kapitoly je návrh ideálního řešení na základě rozborů již existujících aplikací popsaných v této práci.

## **4.1.2 Postup**

Zdroji pro tuto kapitolu jsou kapitoly této práce. Výsledný ideální produkt je skládán z nejlepších částí jednotlivých produktů v každém z bodů všech kapitol. Tyto návrhy jsou doplněny o další nápady a doporučení autora. Tato kapitola odráží subjektivní názor autora na danou problematiku.

## **4.2 Ideální aplikace**

## **4.2.1 Rozšíření a modifikace aplikace**

## **Možnosti rozšíření**

Základem pro všechna rozšíření by mělo být jedno místo v internetu, které slouží k distribuci rozšíření. Nejlepší variantou tohoto místa je forma internetového obchodu s rozšířeními, tento obchod s rozšířeními by však měl mít následující konkrétní parametry:

- Řádné členění dle autora Rozšíření by měla být tříděna do dvou základních částí:
	- o Komunitní doplňky Do této sekce mohou přidávat jednotlivá rozšíření různí členové komunity.
	- o Oficiální doplňky Doplňky vydané autory aplikace, spolupracujícími partnery či jiné doplňky oficiálně schválené
- Ověření a hodnocení komunitních doplňků Doplňky vydávané komunitou nemusí být zcela funkční, může se jednat o doplněk nesoucí jakýkoliv druh škodlivého kódu či doplněk jinak nevhodný. Měla by tedy existovat kontrola komunitních doplňků, ke které lze přistupovat dvojím způsobem:
	- o Ověření autory aplikace Tato metoda je vhodná pro katalog obsahující jen pár desítek, maximálně několik set rozšíření. Každý doplněk a každá jeho verze musí být před uvedením do katalogu schválena členem oficiálního

týmu vyvíjejícího aplikaci. Ač by tento proces šel pravděpodobně do jisté míry automatizovat, v řadě případů však doplněk nemusí mít standardní postup při instalaci, nebo nebude možno testovat celý rozsah jeho funkcí a testování daného rozšíření bude muset být podstoupeno příslušnému testerovi. U této varianty je nutné počítat s finanční náročností řešení. Tato varianta však zaručuje maximální míru zabezpečení pro uživatele.

- o Ověření komunitou Druhou možností je nechat komunitu, aby sama určila, který doplněk je v pořádku a který je naopak závadný. V takovém případě se ke každé vydané verzi každého rozšíření přiřadí prostor pro hodnocení (například klasicky pomocí hvězdiček) a pro komentáře (dotazy, připomínky nebo řešení některého známého problému). Doplňky s dlouhodobě negativním hodnocením mohou být následně automaticky odstraňována. Hodnotit a komentovat mohou pouze registrovaní uživatelé kvůli lepší údržbě komentářů správcem internetového obchodu (například zamezení spamu)
- Podmínky pro prodej komunitních doplňků Musí být jasně sepsané podmínky, za jakých může autor své rozšíření na stránkách katalogu zpeněžit. Jedná se zejména o:
	- o Vztah mezi prodávajícím a společností vyvíjející produkt (závazky prodávajícího vůči této společnosti)
	- o Jasná definice zodpovědnosti za rozšíření autor rozšíření by měl v plném rozsahu nést zodpovědnost za své rozšíření včetně záležitostí finančních.
- Rozdělení dle kategorií Obě sekce komunitních a oficiálních doplňků by měly mít řádné třídění do příslušných kategorií dle užití. V případě jen několika desítek rozšíření postačí základní kategorie, pokud máme v katalogu větší počty rozšíření, měli bychom zvážit podrobnější třídění uvnitř obecných kategorií a slučovat tak doplňky s podobným užitím. Takto inspirovat se můžeme třeba u obchodu srozšířeními produktu Prestashop, který nejdříve poskytne základní dělení, poté však v postranním panelu zobrazí všechny kategorie i se všemi podkategoriemi.
- Filtrování rozšíření zejména pro rozsáhlý katalog doplňků je vhodné přidat možnost filtrace dle zadaných parametrů, které jsou uživateli přístupné na každé vygenerované stránce se seznamem rozšíření. Mělo by se jednat zejména o:
	- o Třídění dle dostupnosti zdarma nebo placená rozšíření
- o Třídění dle ceny možnost nastavit cenové rozpětí hledaného doplňku a možnost řazení doplňků dle ceny (od nejvyšší či od nejnižší)
- o Třídění dle kompatibility uživatel obvykle hledá doplněk pro konkrétní verzi aplikace
- o Třídění dle hodnocení Uživatel se obvykle zajímá o nejlepší doplňky týkající se dané funkcionality
- o Třídění dle jazyka v případě, že se na vývoji rozšíření podílí celosvětová komunita, může uživatel hledat rozšíření v konkrétní jazykové lokalizaci
- o Třídění dle produktu pokud je v nabídce více než jeden produkt (komunitní edice aplikace a placená verze aplikace), měl by mít uživatel možnost filtrovat rozšíření pro tento produkt
- o Třídění dle lokalizace nebo země Uživatel může potřebovat filtrovat doplňky dle země nebo lokalizace například v případech, kdy hledá doplňky týkající se daně z přidané hodnoty (anglická zkratka VAT nebo TAX)
- Vyhledávání nutností pro uživatele je možnost procházet doplňky i mimo předdefinované kategorie na základě klíčových slov. Formulář by měl dále obsahovat další možnosti výše zmíněné možnosti filtrace.
- Licence rozšíření Každý doplněk by měl obsahovat informace o licenci, pod kterou je distribuován.
- Historie vývoje rozšíření každé vydané rozšíření by mělo mít k dispozici historii verzí vydání. Tato historie by měla obsahovat minimálně:
	- o Seznam změn od předchozí verze
	- o Seznam kompatibilních verzí aplikace
	- o Možnost stažení této verze
- Dostupnost doplňků Volné doplňky (ať již komunitní nebo oficiální) by měly být k dispozici bez registrace uživatele. Pro stažení volných rozšíření není vhodné nutit uživatele podstoupit celý proces objednávky

### **Instalace doplňků**

Instalace doplňků by měla být pro uživatele co nejjednodušší, jednak kvůli pohodlnosti užívání aplikace, ale také z hlediska faktu, že ne všichni správci (vlastníci) internetového obchodu musí být zdatní v práci s počítačem a i práce s FTP klientem za

účelem nahrání rozšíření se může takovému uživateli stát neřešitelným problémem, zvláště když autor doplňku nedodá řádné instrukce k instalaci (nebo je nedodá vůbec).

Uživatel by měl mít tedy možnost nahrát své rozšíření přímo přes administrační rozhraní svého obchodu. Jako úplně nejlepší volba se jeví instalace pomocí odkazu či tokenu, kdy uživatel při výběru rozšíření v katalogu nebude nucen jakkoliv manipulovat se soubory, instalovat externí programy pro správu úložiště (FTP klient), nebo užít nástrojů svého poskytovatele webhostingu pro nahrání souborů. Místo toho mu bude poskytnut klíč nebo odkaz, který zadá do příslušného formuláře v administračním panelu a následně dojde k automatické instalaci tohoto rozšíření.

Druhou nejlepší variantou je nahrání archivu s rozšířením přes formulář v administračním rozhraní. Tato možnost vyžaduje minimální manipulaci se soubory rozšíření, pouze stažení archivu z katalogu rozšíření a jeho nahrání skrze internetový prohlížeč.

Mimo dvě výše uvedené varianty instalace by však měla být zachována možnost manuální instalace rozšíření, kdy aplikace detekuje obsah svých adresářů, manuálně přidané doplňky nalezne a umožní jejich aktivaci a užívání. Tato varianta může být užita při potížích s oprávněními nebo funkčností instalačních skriptů, nebo v případě instalace rozšíření, které mimo přidání nových souborů vyžaduje i ruční modifikaci stávajícího zdrojového kódu aplikace.

#### **Správa kódu grafických témat**

Uživatelé často chtějí přizpůsobit design svého internetového obchodu. Pro uživatele bez znalosti zdrojového kódu by mohla být příjemná možnost úpravy instalovaných grafických témat. Inspirovat se můžeme například u redakčního systému Wordpress, který umožňuje částečnou editaci některých prvků grafických témat. Možnosti těchto editací jsou však omezené, umožňují změny, jako je nastavení obrázku záhlaví, barvy některých textů nebo orientace menu.

Řada ostatních redakčních systémů (například redakční systémy pro komunitní fórum MyBB nebo phpBB) nabízí možnost úpravy HTML šablon a kaskádových stylů ve formě integrovaného editoru. Tato volba je pohodlná pro drobné úpravy v šablonách a stylech, pokud je uživatel znalý příslušných programovacích jazyků. Nevýhodou tohoto

řešení bývá, že redakční systém není schopen změny zapsat do originálních souborů grafického tématu, místo toho při instalaci grafického tématu vytvoří kopie obsahu originálních souborů, které dále ukládá buď jako další soubory v jiném adresáři, nebo jako záznamy do databáze, nebo rovnou oběma způsoby. Pokud dojde k poruše systému a ztrátě dat na straně databáze nebo na straně souborů aplikace, nemusí být uživatel schopen obnovit stav po úpravě grafického tématu v integrovaném editoru.

Pokud tedy poskytneme uživateli možnost úpravy grafických témat skrze administrační rozhraní v libovolné formě, měli bychom zajistit možnost zálohy těchto úprav. V případě editoru kódu může být záloha řešena možností stažení archivu s upravenými soubory (tedy obsah archivu bude totožný s archivem, ze kterého jsme původně grafické téma instalovali, až na provedené změny v kódu, jako bychom původní archiv před prvním nahráním do aplikace editovali lokálně na svém počítači v libovolném editoru). V případě změn témat z grafického rozhraní (formuláře pro změnu jednotlivých prvků) můžeme dané nastavení téže exportovat v archivu, který bude obsahovat soubor s nastavením (například ve formě XML nebo CSV) a pokud dané nastavení zahrnuje uživatelský obsah (například obrázek záhlaví), tak i tyto soubory. Pro obnovu dat bude v administrátorském rozhraní přítomen formulář pro nahrání tohoto archivu, který extrahuje data a nastaví prostředí.

#### **Struktura instalačního balíku**

Některé aplikace (především Magento a Oxid eShop) distribuují svůj produkt s integrovanými nástroji pro instalaci a správu na příkazové řádce, nebo jiný software pro vývoj a testování. Takto kompletní instalační balík se však stává velmi nepřehledným, zbytečně velkým a v některých případech svým rozsahem nekompatibilním s některými hostingovými službami. Takováto rozšíření by měla být distribuována jen pro zájemce v dodatečném souboru ke stažení, nebo alespoň ve složce primárního instalačního balíku, odděleně od souborů tvořící funkcionality aplikace.

### **4.2.2 Integrace s aplikacemi třetích stran**

Cílem by mělo být poskytnutí maximální podpory pro co nejširší spektrum aplikací třetích stran. Každá aplikace je stále vyvíjena a v případě, že aktualizace rozšíření nedodá přímo výrobce externí aplikace, může velmi brzo dojít k nekompatibilitě s naším elektronickým obchodem (ať již na základě změn v naší aplikaci nebo na základě změn v aplikaci třetí strany) a následně třeba i o celkovou ztrátu podpory této aplikace třetí strany.

V případě, že se jedná o integraci s profesionální aplikací, nedá se většinou spolehnout na vývoj doplňku komunitou.

Následujícími kroky můžeme zajistit co nejširší podporu napříč různými aplikacemi třetích stran:

- V základním sestavení integrovaná možnost importu exportu všech dostupných dat s širší možností voleb obsahu exportovaných souborů
	- o Oblasti dat
		- Uživatelé osobní údaje uživatelů, stav jejich profilu (historie objednávek, aktuální obsah košíku)
		- Katalog produktů kategorie produktů, jednotlivé produkty, definice vlastností produktů
		- Objednávky objednávky a jejich stav, faktury, reklamace a vrácené zboží
		- Statistiky prodejů
	- o Forma exportu
		- Typy souborů Export dat by měl být dostupný ve všech užívaných formátech, tedy CSV, XML a XLS.
		- Nastavení položek exportu Tuto možnost nenabízí žádný z testovaných aplikací, mimo rychlé volby kompletního exportu dat by měl mít možnost nastavit obsah těchto dat. Například, pokud budeme exportovat karty produktů pro užití v aplikaci, která bude hlídat stav skladových zásob, nemusíme nutně potřebovat exportovat položky popisků produktů nebo datum uvedení na trh. Touto volbou můžeme zredukovat velikost přenášených souborů a snížit zátěž serveru v době běhu skriptu obstarávajícího export.
		- Nastavení formátu obsahu exportu Některé aplikace třetích stran mohou teoreticky vyžadovat specifickou podobu dat (například deklarované názvy některých tagů v jazyce XML). Zajímavou možností by byla přítomnost editoru výstupů, ve kterém by měl uživatel možnost, buď přímo v kódu exportu, nebo pseudokódu, nadefinovat strukturu souboru a názvy položek dat, které budou tuto

strukturu naplňovat. Takto vytvořenou šablonu následně skript využije ke konstrukci výsledného souboru s exportovanými daty.

- Nastavení počtu položek v případě, že náš obchod obsahuje velké množství položek, můžeme potřebovat možnost rozdělení exportu do několika souborů po daném množství položek
- Možnost exportu do adresáře aplikace a poskytnutí URL odkazu na soubor – Za předpokladu, že budeme moci soubory řádně zabezpečit a přístup k souborům skrze toto zabezpečení bude kompatibilní s aplikací třetí strany, můžeme poskytovat soubory s exportovanými daty za užití URL adresy. Při prvním vygenerování souboru s daty mu aplikace přiřadí URL adresu, kterou následně můžeme užít pro zprostředkování souboru aplikaci třetí strany. Díky této možnosti lze také pravidelně data aktualizovat, třeba jako naplánovanou úlohu Cronu v čase nejmenší zátěže serveru.
- Získání podpory doplňku spravující propojení aplikací Vzhledem k výše zmíněnému faktu, že všechny aplikace se neustále vyvíjí, je velmi obtížné sledovat změny všech aplikací třetích stran, se kterými chceme mít možnost naší aplikaci online obchodu propojit. Z tohoto důvodu by bylo dobré získat možnost spolupráce se společností, která se bude zabývat právě propojováním různých aplikací. Následně stačí, aby tato společnost pravidelně vydávala aktualizace svého rozšíření pro naší aplikaci a ihned máme funkční propojení s celou řadou aplikací třetích stran, které taktéž s danou společností spolupracují.

### **4.2.3 Stabilita a výkon**

#### **Výkon**

Data získaná z rozboru výkonu dokazují fakt, že čím je aplikace celkově menší (počet souborů, adresářů, tabulek databáze), dosahuje vyšších rychlostí ve směru ke koncovému zákazníkovi.

Rozsáhlejší aplikace musí využívat různé formy vyrovnávacích pamětí ke kompenzaci ztráty výkonu při velkém množství volání do databáze, nebo musí některé funkce dokonce vypnout. Aplikace Quick.Cart, která nepoužívá databázi, sice naopak dosahuje nejlepších výsledků mezi testovanými aplikacemi, ovšem na úkor stávajících

možností a rozšíření. Druhou zásadní nevýhodou je problém s náhledem dat ve snadno zpracovatelné podobě, například pro účely migrace nebo propojení s aplikacemi třetích stran.

I když by tedy výsledná aplikace měla být co nejmenší, pro potřeby enterprise zákazníků nemusí být tohoto cíle dosaženo vzhledem k náročnosti na rozmanitost funkcí. Tato aplikace by měla kombinovat následující vlastnosti a nastavení:

- Široké možnosti ukládat data do vyrovnávací paměti CACHE, odkud se budou poskytovat zákazníkům bez nutnosti posílat každý požadavek na databázový server. Většina těchto dat, nebo alespoň data nejčastěji načítaná, by měla být volána z paměti RAM serveru, nikoliv z pevného disku.
- Možnost vypnout některá volání, která uživateli zobrazí jen podružné informace (například počet produktů v kategorii nebo počet kategorií)
- Možnost komprimace souborů grafického rozhraní aplikace a jejich poskytování přes vyrovnávací paměť. Tato volba může snížit objemy přenesených dat

#### **Stabilita**

#### **4.2.3.2.1 Vyrovnávací paměť CACHE**

U výše zmíněné problematiky užívání databáze a užívání dat ze souboru se nabízí výhoda v otázce stability, pokud bude při vývoji dobře vyřešeno propojení těchto dvou úložišť. Pokud by z nějakého důvodu přestal být dostupný databázový server, aplikace může, byť třeba s omezenými funkcemi, běžet na základě dat z paměti CACHE.

Při práci s daty ze souborů je však nutné zajistit přístupy k těmto datům, aby v datech nedošlo k invalidním hodnotám. Databáze umožňuje vždy zamčení tabulky pro ostatní skripty do doby, než dokončí práci aktuálně aktivní skript. Pokud uzamčení souborů nepodporuje některý z programů pro hostování webových stránek, je nutné tuto funkci implementovat externě. Pokud by tato funkce nebyla implementována, mohlo by dojít například k této modelové situaci: Dva zákazníci chtějí objednat poslední kus zboží. Oba načtou stránku, která oznámí stav zboží na skladě. Zákazníci vyplní objednávku a shodně v malém časovém intervalu odešlou vyplněná data ke zpracování. Systémy MS Windows obvykle nenechají program upravit soubor, pokud ho již využívá jiný proces. Většina serverů poskytujících webhosting je však postavena na operačním systému Linux, který, pokud má dostatečná oprávnění, umožní práci se souborem naprosto libovolně, nehledě na to, kolik

ostatních procesů se souborem manipuluje. Může se tak stát, že jeden zasílaný skript otevře soubor, ale než v něm stihne provést úpravy a soubor uložit, otevře soubor i druhý skript, a oba mají v danou chvíli identická data. Oba provedou své změny v souboru (změní počet dostupných produktů na 0) a oba soubor bez problému uloží. V tuto chvíli jsme prodali dva produkty, i když na skladě je jen jeden.

#### **4.2.3.2.2 Obsah z externích zdrojů**

Druhým zásadním bodem stability je dostupnost všech částí aplikace při jejím načítání. Mimo snižování rychlosti běhu aplikace při načítání obsahu z cizích zdrojů se můžeme dostat do situace, kdy tento zdroj nebude k dispozici, ale je na něm závislá některá z klíčových funkcí aplikace. Maximum všech užívaných knihoven by tedy mělo být součástí instalačního balíku aplikace.

#### **4.2.3.2.3 Záloha a obnova**

Aplikace by měla mít možnost plné zálohy a obnovy databáze a případně souborů z paměti CACHE, pokud budou využívány ve smyslu předchozích bodů.

## **4.2.4 Užité technologie**

Z rozboru jednotlivých balíků je vidět, že je užita řada technologií (PHP, XML, HTML, Java, Javascript + jQuery, .NET, Ruby, Python, Perl). Tyto technologie však nejsou obvykle užity přímo k běhu aplikace, zejména u vývojových rozhraní .NET, Ruby, Python a Perl se jedná o užité technologie při vývoji programů údržby, nebo jiných nástrojů, které jsou určeny pro běh přímo na operačním systému samotném, a nelze je užít, pokud daná aplikace neběží na našem vlastním serveru (nebo na serveru, kde máme přístup k ovládání operačního systému), ale jen na běžném webhostingu.

#### **Doporučení**

#### **4.2.4.1.1 Užité technologie nástrojů**

Zejména u velkých balíků aplikací je užita řada technologií pro nástroje přímo nevyžadované pro běh aplikace. Čím více užijeme jazyků pro realizaci, tím hůře bude možné aplikaci vyvíjet komunitou, případně i vývojovým týmem v případě změny personálu ve vývojovém týmu, kdy nový vývojář bude muset mít pokročilé znalosti v oblasti všech těchto jazyků.

Obecným doporučením je tedy minimalizovat počet užitých technologií v tomto směru a zaměřit se na jeden jazyk, dostatečně výkonný na poskytnutí všech potřebných akcí a který lze užít na více typech operačních systémů (Linux/Unix, MacOSX, MS Windows)

#### **4.2.4.1.2 Užité technologie aplikace**

#### **Programovací jazyky a další soubory**

Základem pro běh každé aplikace je známá kombinace jazyků HTML, CSS, Javascript + jQuery a PHP.

Z hlediska obrazových materiálů doporučuji užití souborů JPG nebo PNG v řádné kompresi a úpravě pro užití na webu. Zejména pro běh aplikace s velmi vysokou návštěvností bychom se pak kvůli výkonu měli snažit snižovat počet všech nepotřebných načítaných obrázků (obzvláště pak například v kombinaci s různými javascriptovými doplňky, jako jsou slidery a podobně).

Podobně je to i se soubory fontů. Aplikace užívají dohromady 6 druhů souborů fontů. Pokud však na internetu vyhledáme seznam možných typů souborů fontů, zjistíme, že existuje ještě několik desítek typů souborů. Mohu doporučit jakýkoliv z typů souboru fontu, který je uveden v seznamu užitých typů souborů v kapitole o užitých technologií (kromě archivu písma .Z, který je nestandardní a pravděpodobně vyžaduje nějaký další proces, než může být zobrazen). Z hlediska výkonu je však potřeba zkontrolovat velikost souboru. Některá písma, pokud jsou v v různých formátech, mohou dosahovat až několika desítek MB, práce s internetovou stránkou, která takovýto font obsahuje, je pak problematická.

Některé aplikace poskytují části kaskádových stylů ve formě jazyku preprocesoru SCSS nebo LESS. Tato forma je vhodná zejména pro udržování a úpravu stylů na straně serveru (tedy ke kompilaci do nového vydání aplikace), nikoliv však k užití přímo v prohlížeči, ač moderní prohlížeče umí s těmito styly zacházet. Opět se jedná zejména o otázku rychlosti běhu aplikace na straně pracovní stanice uživatele.

Aplikace z hlediska zabezpečení nabízí několik formátů bezpečnostních certifikátů. Tyto certifikáty se liší v obsahu a formě kódování. Zejména pro velké internetové obchody by tento certifikát měl být přítomen na důkaz důvěryhodnosti. Formát certifikátu se může lišit, lze také užít možnost certifikace přímo certifikační společností (Například Symantec corporation)

#### **Konvence pojmenování**

Toto doporučení se týká zejména přehlednosti kódu. Řada aplikací užívá různé typy souborů, které však nesou stejný obsah, a užité typy souborů mají zpřehlednit orientaci v orientaci ve struktuře aplikace (například soubor INC má ukazovat na to, že je součástí většího celku a participuje na konečném vygenerování dané stránky nebo funkce – z anglického INCLUDE). Tato koncovka však již neřeší obsah, který může být libovolný (PHP skript, část HTML kódu), což dle mého názoru naopak činí obsah méně přehledným, pokud programátor hledá ve velké aplikaci nějakou část kódu k úpravě.

Daleko spíše se kloním k užití více koncovek daného souboru, kdy poslední koncovka vyjadřuje typ souboru a jeho reálný obsah (například soubor.inc.php)

#### **4.2.4.1.3 Požadavky na webhosting**

#### **Webserver**

Základem je podpora webserveru Apache, který je pravděpodobně nejrozšířenější. Pokud nenastanou při vývoji obtíže s podporou i ostatních webserverů (Nginx, Microsoft IIS), měli bychom tuto podporu do aplikace zahrnout k zajištění co největšího rozšíření aplikace mezi uživateli.

Důležitá je i zpětná kompatibilita, ač většina společností poskytujících webhosting pravidelně své servery aktualizuje, měli bychom aplikaci poskytnout možnost běhu i na starších verzích webserveru.

Na externím webhostingu je také k dispozici jen omezené množství paměti pro běh skriptů. Aplikace by měla vyžadovat co nejvyšší možnou paměť, avšak měla by být schopna běžet i s menší dostupnou pamětí, byť s nutným omezením některých funkcí.

#### **Verze PHP**

Dnes je běžně poskytována verze 5.6. I tak by měla být aplikace kompatibilní s vybranými staršími verzemi pro běh na případných neaktualizovaných serverech webhostingu.

#### **Podpora databází**

I když nejrozšířenější databázový server je MySQL, měli bychom zajistit podporu i jiným typům databázových serverů. Jsou jimi MariaDB, Percona Server, PostgreSQL, SQLite, případně i databázový server společnosti Oracle. I zde bychom měli dbát na zpětnou kompatibilitu s některými staršími verzemi databázového serveru.

### **4.2.5 Licence a cena**

#### **Licence**

#### **4.2.5.1.1 Aplikace**

Jako nejvhodnější licenci pro distribuci ideální aplikace doporučuji licenci GNU GPL verze 3. Ačkoliv jsou ostatní licence více uvolněné, GNU GPL poskytuje původnímu vývojáři produktu zpětný pohled na provedené změny jinými vývojáři a usnadní tak zakomponování případných změn či nových částí do nové verze kompletního produktu

#### **4.2.5.1.2 Doplňky**

Vlastní volná rozšíření by měla být licencována pod stejnou licencí, jako příslušná aplikace. Vlastní hrazená rozšíření by měla být licencována pod některou z uzavřených licencí, dle uvážení autora. Externím vývojářům, kteří přispívají do katalogu s rozšířeními pro aplikaci, by mělo být umožněno distribuovat svá rozšíření pod libovolnou licencí.

#### 4.2.5.2 Cena

#### **4.2.5.2.1 Aplikace**

Základní verze aplikace by měla být samozřejmě zdarma. Je možné poskytovat další rozšířené a hrazené verze, stejně tak jako hrazené doplňky, nikdy by však nemělo dojít k omezení klíčových funkcí, jako je například omezená instalace rozšíření, omezení importu a exportu dat, statistiky obchodu nebo SEO. Tato výrazná omezení by mohla odradit zákazníky od užívání této základní verze a následně i koupí případné verze rozšířené.

#### **4.2.5.2.2 Doplňky**

Cena všech rozšíření, ať již vlastních, či poskytnutých externími vývojáři, by měla být minimální. U některých testovaných aplikací se v katalogu nacházela i základní rozšíření (jako je například rozšíření pro export dat do formátu CSV) za poměrně vysoké částky (u aplikace Jigoshop je toto rozšíření dostupné v přepočtu přibližně za 1200,- Kč). Pokud budou obecně doplňky příliš drahé, odradí to zákazníky od užívání aplikace a případné koupě těchto doplňků. Minimálním užíváním aplikace logicky klesne i počet autorů případných nových doplňků.

#### **4.2.5.2.3 Podpora**

Autor aplikace může dle svých možností poskytovat různé služby spojené s podporou uživatelům. Vysoký zájem by dle mého názoru mohl být o služby úpravy aplikace na míru a poté audity zabezpečení.

Jiné je to však v otázce běžné podpory. Některé společnosti neposkytují uživatelům dostatečnou dokumentaci k aplikaci, ale nabízejí drahé balíčky podpory. Pokud tedy chce společnost poskytovat placenou podporu a poradenství k aplikaci, bylo by vhodné, aby byla nejdříve volně dostupná a kvalitně zpracovaná dokumentace, jak pro uživatele, tak pro vývojáře. Následná forma poskytované hrazené podpory (telefonická podpora, knihy, tutoriály na DVD, a jiné) již může zůstat na uvážení společnosti.

## **5 Výsledky a Diskuse**

Cílem práce bylo navrhnout a doporučit řešení v bodech dle zadání pro open-source řešení internetových obchodů. Po dokončení práce mohu říci, že největším problémem nebylo data získat, jako spíše získat jich přiměřené množství. Na internetu se nachází mnohem více open-source aplikací pro internetové obchody a každá aplikace je v některých vlastnostech unikátní. Postihnout plný rozsah všech možných funkcí, které internetové obchody mají, by bylo jen velmi obtížné. Druhou věcí je poté získat přehled funkcí i placených aplikací. Návrhy vlastností a funkcí by měly být založené na základě všech možných aplikací, které jsou dostupné, protože i open-source aplikace může mít funkce aplikace profesionální, prémiové a hrazené. Zahrnutí i takových aplikací do testování, vzhledem k tomu, že bývají velmi drahé, by bylo ale velmi problematické (například licence české aplikace SHOPPIO stojí v základní verzi 22 222,- Kč, pokud hledáme jiná profesionální řešení, jejich cena obvykle začíná na podobné částce a může se vyšplhat i přes 100 000,- Kč.)

Následně jsem musel zvolit i příslušnou podrobnost zkoumaných bodů. Jen bod Výkon a bod Možnosti rozšíření by mohly být rozpracovány daleko hlouběji. Problematika výkonu by se dala pojmout ve smyslu optimalizace kódu, mohli bychom sledovat průběhy jednotlivých akcí a následně navrhnout optimalizace z hlediska existujícího řešení. Dále bychom mohli například nainstalovat vlastní webserver a zkoumat, na jaké kombinaci software v jakých verzích vykazuje aplikace největší výkon. V možnostech rozšíření bychom se mohli naopak věnovat například nejen existujícím doplňkům, ale třeba i detailnímu rozboru API jednotlivých aplikací a následně se pokusit alespoň teoreticky navrhnout vlastní API, se kterým se vývojářům bude snáze pracovat. Stejný problém je i například s licencí. Když si vyhledáme seznam licencí pro open-source software zjistíme, že jejich počet není malý. Jen samotná studie všech možných licencí a konstrukce ideální licence pro open-source software by možná mohla, co do rozsahu práce, být námětem na samostatnou práci, stejně jako předešlé dvě zmíněné kapitoly.

Výsledkem této práce je tedy seznam spíše obecnějších vlastností a funkcí, které by však neměly být opomíjeny, pokud dojde k vývoji aplikace nové. Nesmíme však zapomínat, že vývoj v této oblasti jde stále dopředu a nasbíraná data a na nich založená doporučení budou pravděpodobně rychle ztrácet svojí hodnotu.

# **6 Závěr**

Hlavním cílem této bakalářské práce byl průzkum možností realizace internetového obchodu pomocí aplikací distribuovaných zdarma, včetně zdrojových materiálů těchto aplikací.

Nejdříve byl proveden průzkum možností, tedy vytvoření seznamu open-source aplikací, které byly následně užity pro testování a získání znalostí o současném stavu možností těchto aplikací.

Následně byl proveden rozbor vybraných aplikací v příslušných bodech. V části Výkon a stabilita byly popsány problémy s testováním webových aplikací, následně pak bylo uskutečněno měření vybraných parametrů. Druhým bodem u každé aplikace testované v této části je soupis požadavků na webhosting, kde bude aplikace provozována. V části Možnosti rozšíření byly popsány možnosti dostupnosti rozšíření pro každou aplikaci a postup při jejich integraci s aplikací. V další části věnující se integraci aplikace s okolními systémy byl proveden průzkum možností exportu a importu dat ve výchozím stavu aplikace, druhý bodem této části pak byl průzkum možností integrace s konkrétními aplikacemi třetích stran na základě dat dostupných z oficiálních katalogů doplňků dané aplikace. V části Použitá technologie byl proveden rozbor jednotlivých typů souborů, jenž aplikace obsahuje, následně pak byl vypracován kompletní seznam typů souborů s jejich popisy. V poslední části Licence a cena byly uvedeny licence, pod kterými jsou vydávány testované aplikace, následně byl uveden stručný obsah těchto licencí na základě jejich nastudování.

V této práci jsem dosáhl zadaných cílů, výsledkem těchto rozborů je seznam doporučení, vlastností a funkcionalit, které by ideální aplikace měla mít v oblasti zkoumaných bodů. Tato část práce může v budoucnu sloužit jako podklad pro vývoj nové open-source aplikace pro řešení internetového obchodu.

# **7 Seznam použitých zdrojů**

## **7.1 Elektronické zdroje**

Všechny zdroje jsem před vydáním práce zkontroloval a všechny jsou aktuální

k 9.3.2016.

[1] Fórum – jaký zvolit eshop Dostupné z WWW: https://webtrh.cz/145821-free-system-eshop-jaky-zvolit

[2] Eshop systémy Dostupné z WWW: http://www.vybrat-eshop.cz/eshop-systemy

[3]Seznam nejlepších open-source e-commerce aplikací Dostupné z WWW: http://www.webappers.com/2010/07/09/15-best-free-open-sourceecommerce-platforms/

[4] Open-source eshopy Dostupné z WWW: http://opencommunity.cz/open-source-eshopy

[5] Aplikace Cubecart Dostupné z WWW: https://www.Cubecart.com/

[6] Aplikace Jigoshop Dostupné z WWW: https://www.jigoshop.com/

[7] Aplikace Magento Dostupné z WWW: https://magento.com/

[8] Aplikace Open eShop Dostupné z WWW: https://open-eshop.com

[9] Aplikace OpenCart Dostupné z WWW: http://www.OpenCart.com/

[10] Aplikace osCommerce Dostupné z WWW: https://www.osCommerce.com/

[11] Aplikace Oxid eShop Dostupné z WWW: https://www.oxid-esales.com/en/home.html

[12] Aplikace Prestashop Dostupné z WWW: https://www.prestashop.com/

[13] Aplikace Quick.Cart Dostupné z WWW: http://opensolution.org/home.html

[14] Aplikace Übercart Dostupné z WWW: http://www.ubercart.org/

[15] Aplikace Übercart v katalogu doplňků pro Drupal Dostupné z WWW: https://www.drupal.org/project/ubercart

[16] Aplikace VirtueMart Dostupné z WWW: http://virtuemart.net/ [17] Aplikace Zen Cart Dostupné z WWW: https://www.zen-cart.com/

[18] Stránka s přístupem do demo verze aplikace Magento Dostupné z WWW: https://www.ubertheme.com/magento-news/magento-2-demo-sampledata-admin-access/

[19] Stránka s přístupem do demo verze aplikace Oxid eShop, frontend + administrace Dostupné z WWW:

https://demoshop.oxid-esales.com/community-edition/ https://demoshop.oxid-esales.com/community-edition/admin

[20] Katalog doplňků pro aplikaci Cubecart Dostupné z WWW: https://www.Cubecart.com/extensions

[21] Katalog doplňků pro aplikaci Magento Dostupné z WWW: https://www.magentocommerce.com/magento-connect/

[22] Návod na instalaci doplňků aplikace Magento přes Composer Dostupné z WWW: https://firebearstudio.com/blog/how-to-install-magento-2-modulesextensions.html

[23] Katalog doplňků pro aplikaci OpenCart Dostupné z WWW: http://www.OpenCart.com/index.php?route=extension/extension

[24] Přehled verzí aplikace Open eShop ke stažení a ke koupi Dostupné z WWW: https://open-eshop.com/download/

[25] Návod na instalaci placeného tématu do aplikace Open eShop Dostupné z WWW: https://docs.open-eshop.com/change-theme/

[26] Katalog doplňků pro aplikaci osCommerce Online Merchant Dostupné z WWW: http://addons.osCommerce.com/

[27] Katalog doplňků pro aplikaci Oxid eShop Dostupné z WWW: http://exchange.oxid-esales.com/en/home/

[28] Katalog doplňků pro aplikaci Prestashop Dostupné z WWW: http://addons.prestashop.com/en/

[29] Katalog doplňků pro aplikaci Quick.Cart Dostupné z WWW: http://opensolution.org/download/home.html

[30] Katalog doplňků pro aplikaci Übercart Dostupné z WWW: http://www.ubercart.org/contrib

[31] Katalog doplňků pro aplikaci VirtueMart Dostupné z WWW: http://extensions.virtuemart.net/

[32] Co je EU VAT CHECK (Check a VAT number) Dostupné z WWW: http://europa.eu/youreurope/business/vat-customs/check-numbervies/index\_en.htm

[33] Ověření DIČ Dostupné z WWW: http://www.vies.cz/?locale=cs [34] Katalog doplňků pro aplikaci Zen Cart Dostupné z WWW: https://www.zen-cart.com/downloads.php

[35] Portál aplikace Sageone Dostupné z WWW: http://www.sageone.ie/

[36] Portál apliakcí StoreYa Dostupné z WWW: http://www.storeya.com/

[37] Portál aplikace QuickBook Dostupné z WWW: http://quickbooks.intuit.com/

[38] Portál aplikace MailChimp Dostupné z WWW: http://mailchimp.com/

[39] Portál aplikace Campaign monitor Dostupné z WWW: https://www.campaignmonitor.com/

[40] Portál aplikace Aplipay Dostupné z WWW: https://global.alipay.com/ospay/home.htm

[41] Komunitní forum aplikace Übercart Dostupné z WWW: http://www.ubercart.org/forum

[42] Podporované obchody a funkce aplikací ExportFeed Dostupné z WWW: http://www.exportfeed.com/supported-merchants/

[43] Informace o možnostech prodeje vlastních doplňků pro aplikaci Cubecart Dostupné z WWW: https://www.Cubecart.com/extensions/seller/login

[44] Balíčky technické podpory aplikace Cubecart Dostupné z WWW: https://www.Cubecart.com/technical-support

[45] Balíčky technické podpory společnosti Jigoshop Dostupné z WWW: https://www.jigoshop.com/compare-support-packages/

[46] Seznam funkcionalit aplikace Magento Dostupné z WWW:

http://info2.magento.com/rs/magentosoftware/images/Magento%20Feature%20List%2011. 16.2015.pdf

[47] Průvodce podporou společnosti Magento Magento Dostupné z WWW: https://magento.com/sites/default/files/cu\_pdf/content\_small\_one\_column/5019- Magento Customer Support Guide March2015 r1\_0.pdf

[48] Výukové kurzy společnosti Magento Dostupné z WWW: https://magento.com/training/catalog/developers

[49] Certifikace udílená společností Magento Dostupné z WWW: https://magento.com/training/catalog/certification

[50] Externí společnosti poskytující podporu pro aplikaci OpenCart Dostupné z WWW: http://www.OpenCart.com/index.php?route=support/support

[51] Dokumentace aplikace OpenCart Dostupné z WWW: http://docs.OpenCart.com/ [52] Katalog doplňků pro aplikaci Open eShop Dostupné z WWW: https://open-eshop.com/market/

[53] Poskytování webhostingu společností Open eShop Dostupné z WWW: https://open-eshop.com/hosting/

[54] Část fóra aplikace osCommerce určená k najmutí vývojáře Dostupné z WWW: http://forums.osCommerce.com/tracker/project-6-commercial-supportenquiries/

[55] Partnerská internetová stránka prodávající knihy o aplikaci osCommerce Dostupné z WWW: http://www.oscbooks.com/

[56] Licence Oxid eShop Dostupné z WWW: http://www.oxid-eshop.cz/casto-kladene-otazky-tykajici-se-gpl-v3 d307/?dcat=207

[57] Informace o možnostech prodeje vlastních doplňků pro aplikaci Prestashop Dostupné z WWW: http://addons.prestashop.com/en/content/25-how-to-sell-onprestashop-addons

[58] Balíčky technické podpory společnosti Prestashop Dostupné z WWW: https://www.prestashop.com/en/support

[59] Výukové kuzy nabízené společností Prestashop Dostupné z WWW: https://www.prestashop.com/en/training-prestashop

[60] Rozcestník pro zobrazení licencí pro aplikace Quick.Cart a Quick.Cart.Ext Dostupné z WWW: http://opensolution.org/licenses.html

[61] Knihy o palikaci VirtueMart Dostupné z WWW: http://virtuemart.net/partners/links/3-books

[62] Licence GNU GPL verze 3 Dostupné z WWW: http://www.gnu.org/licenses/gpl-3.0.en.html

[63] Licence MIT Dostupné z WWW: http://choosealicense.com/licenses/mit/

[64] Licence OSL verze 3 Dostupné z WWW: https://opensource.org/licenses/OSL-3.0

# **8 Přílohy**

## **8.1 Typy souborů**

- CMD spustitelný skript pro systém MS windows
- CNF textový konfigurační soubor
- CFG textový konfigurační soubor
- CONF textový soubor obsahující nastavení
- CONFIG soubor konfigurace projektu .NET
- CRT Certifikát zabezpečení a autenticity užívaný webovými prohlížeči. Tento certifikát také umožňuje připojení přes SSL
- $\bullet$  CS textový soubor nesoucí kód programovacího jazyka C#
- CSCFG soubor Service Configuration Schema vývojového prostředí Azure obsahující kód XML
- CSDEF soubor Service Definition Schema vývojového prostředí Azure obsahující kód XML
- CSS Soubor nesoucí kód kaskádových stylů CSS/CSS3
- CSV soubor obsahující korektně formátovaná exportovaná data pro zpracování jinou aplikací
- CUR soubor obsahující grafiku kurzoru
- DAT textový soubor obsahující obvykle konfiguraci
- DLL knihovna funkcí a dat pro systém MS windows
- DTD Soubor obsahující kód pro validaci příslušného XML souboru
- EXE spustitelný soubor pro systém MS windows
- FDF formulář aplikace Adobe Acrobat
- FLF jedná se o soubory systému Corel Paradox systému pro správu relačních databází
- HTACCESS konfigurační soubor Apache serveru
- HTC soubor obsahující XML a v něm vnořený kód HTML, CSS, Javascript
- HTML, PHTML, HTM, XHTML soubory obsahující kód HTML
- $\bullet$  IIC Soubor profilu barev
- IN textový soubor nesoucí libovolný kód, přípona má značit, že se jedná o vstupní soubor (input)
- INC soubor nesoucí standardní PHP kód, jedná se o konvenci pojmenování pro lepší orientaci ve větším balíku souborů
- INI textový soubor obsahující data konfigurace
- JBF soubor grafiky Corel PaintShop Pro
- JMX soubor vývojového prostředí JAVA
- JS soubor nesoucí kód javascriptu a jQuery
- JSCSRC soubor obsahující kolekci dat ve formátu JSON pro zpracování skriptem
- JSON soubor obsahující kolekci dat v příslušném formátu pro zpracování skriptem
- LESS soubory preprocesoru LESS, který umožňuje pokročilou manipulaci s kaskádovými styly, jako je užití proměnných, vnořování definic, dědění a dalších funkcí
- LIB obvykle soubor knihovny, zde však jako součást aplikace Oxid eShop je soubor LIB jen textovým dokumentem obsahujícím licenční podmínky
- LOCK soubor platformy .NET sloužící k práci s databází. Tento soubor je užit k vytvoření zamčené kopie dat pro daný příkaz, pokud již jiný příkaz pracuje s daty
- MAP soubor obsahující kolekci dat ve formátu JSON pro zpracování skriptem
- MD, MDOWN, MARKDOWN textové soubory se syntaxí Markdown, obvykle s informativním účelem (readme, licence a jiné)
- MIN soubor obsahující obvykle kód CSS nebo Javascript, který není formátován (kód je v jedné řádce, snižuje se tak velikost souboru)
- MO soubor jednoho ze standardů pro vícejazyčné stránky. Jedná se o soubor stejného obsahu jako PO, nicméně soubor MO je zakódovaný pro strojové čtení
- MWB soubor aplikace MySQL Workbench programu pro návrh databáze
- NEON textový soubor součástí aplikace společnosti Magento. Prázdný soubor, nelze dohledat typ souboru.
- P12 soubor certifikátu užívaného k elektronickému podpisu aplikace
- P1 spustitelný skript konzole PowerShell systému MS Windows
- P7M soubor obsahující šifrovanou zprávu, obvykle spojovaný s emailovou komunikací
- PACK
	- o soubor GLSL pack, který je využíván technologií OpenGL
	- o soubor vývojového prostředí JAVA, jsou to komprimované aktualizační soubory
- PEM obecný soubor, jenž může obsahovat různé klíče zabezpečení
- PHAR archiv kompletní PHP aplikace pro její snazší distribuci
- PHP soubor nesoucí standardní PHP kód
- POT soubor jednoho ze standardů pro vícejazyčné stránky. Jedná se o šablonu, kterou poskytujeme překladači
- PO soubor jednoho ze standardů pro vícejazyčné stránky. Tento soubor získáme jako výsledek, který nám poskytne překladač na základě šablony POT
- PP soubor jazyka PERL
- PSD soubor grafiky programu Adobe Photoshop
- PXM soubor rastrové grafiky programu PixelMator pro Mac OS X
- PY soubor zdrojového kódu jazyka PYTHON
- $\bullet$  RB soubor s kódem RUBY
- RESX soubor platformy .NET nesoucí XML kód. Používá se v projektech tvoření aplikací
- RST reStructuredText markup language užívaný k dokumentaci zejména kódu PYTHON
- SCSS soubory preprocesoru SASS, který umožňuje pokročilou manipulaci s kaskádovými styly, jako je užití proměnných, vnořování definic, dědění a dalších funkcí
- SER soubor s daty ke zpracování platformou JAVA
- SH spustitelné skripty pro UNIX/Linux
- SQL soubor nesoucí příkazy pro databázový server
- TAB textový soubor obsahující data formátovaná pomocí tabulátoru
- TPL soubor obsahující kód HTML a PHP, případně i Javascript, pokud je vnořen v tagu <script>, k vytvoření výsledné struktury se užívá samostatný skriptovací jazyk.
- TRAVIS jedná se o soubory spojené s vytvářením komplexní aplikace v prostředí Travis CI
- TXT běžný textový soubor, většina aplikací užívá TXT soubory jen jako soubory s informativním obsahem
- VCL textový soubor s kódem, přípona je spojována s Borland Visual Component Library
- WADCFG konfigurační a diagnostický soubor vývojového prostředí AZURE
- WEIRD textový soubor součástí aplikace společnosti Magento. Prázdný soubor, nelze dohledat typ souboru.
- WSDL soubor popisující web service pomocí jazyka XML. WSDL má podporu standardu W3C
- XAP archiv aplikací založených na Microsoft Silverlight pro mobilní telefony s operačním systémem Windows Phone 7/8/8.1/10
- XML soubor obsahuje popis dat pomocí XML
- XSD Soubor obsahující kód pro validaci příslušného XML souboru
- XSL soubor určený ke stylování obsahu XML souboru. Skládá se z kódu XML, HTML a CSS
- YML, YAML soubory jazyka YAML ukládající data v příslušné struktuře do textového souboru
- $\bullet$  Z archiv obsahující soubor písem

## **8.1.1 Nezdokumentované typy souborů**

ATOM, CFG-DIST, CIF, COPY, DB, DIST, DOT, EDITORCONFIG, EMPTY, ENGINE, EOT, ESLINTRC, ESLINTRC-MAGENTO, FAIL, FILE, FULL, GIF, GITATTRIBUTES, GITIGNORE, GITKEEP, GITMODULES, GZ, GZIP, HIDE, HTACCESS, HTPASSWD\_OSCOMMERCE, ICO, IDX, JPG, LICENCE, MP3, LOG, OTF, PDF, PHP-DIST, PNG, PROFILE, PROPERTIES, REV, RHINO, RSS20, RTF, SAMPLE, STUB, SVG, SWF, TEMPLATE, TEST, TEXT, TTF, TXT, WOFF, WOFF2, ZIP